# **Manuel d'utilisation Nokia 6700 slide**

Édition 1

# **Sommaire**

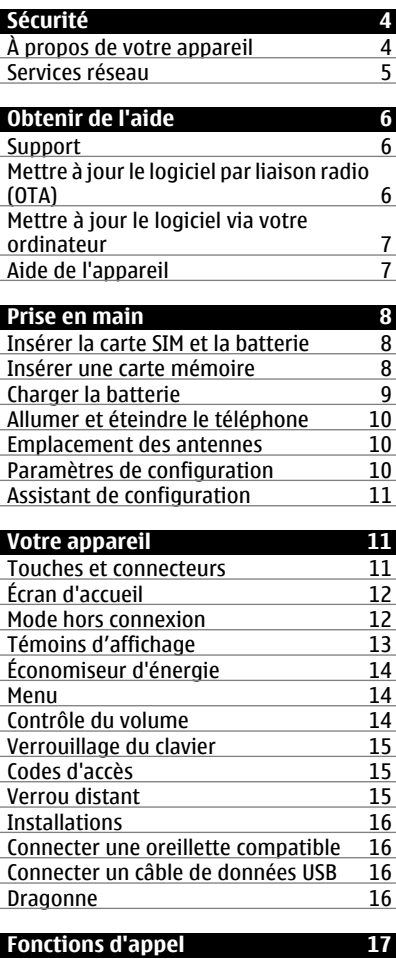

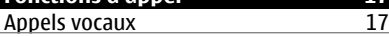

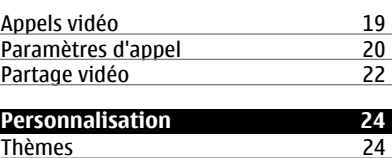

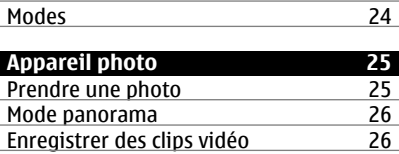

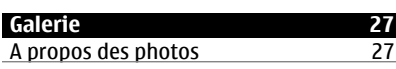

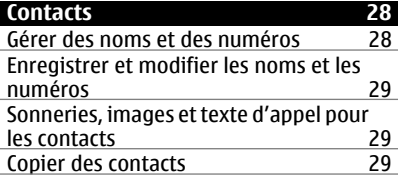

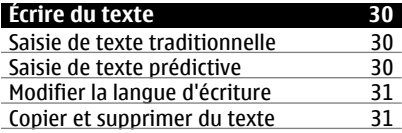

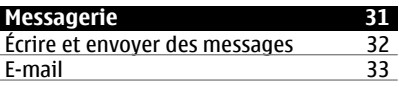

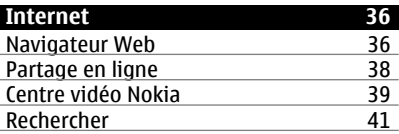

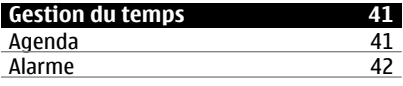

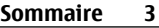

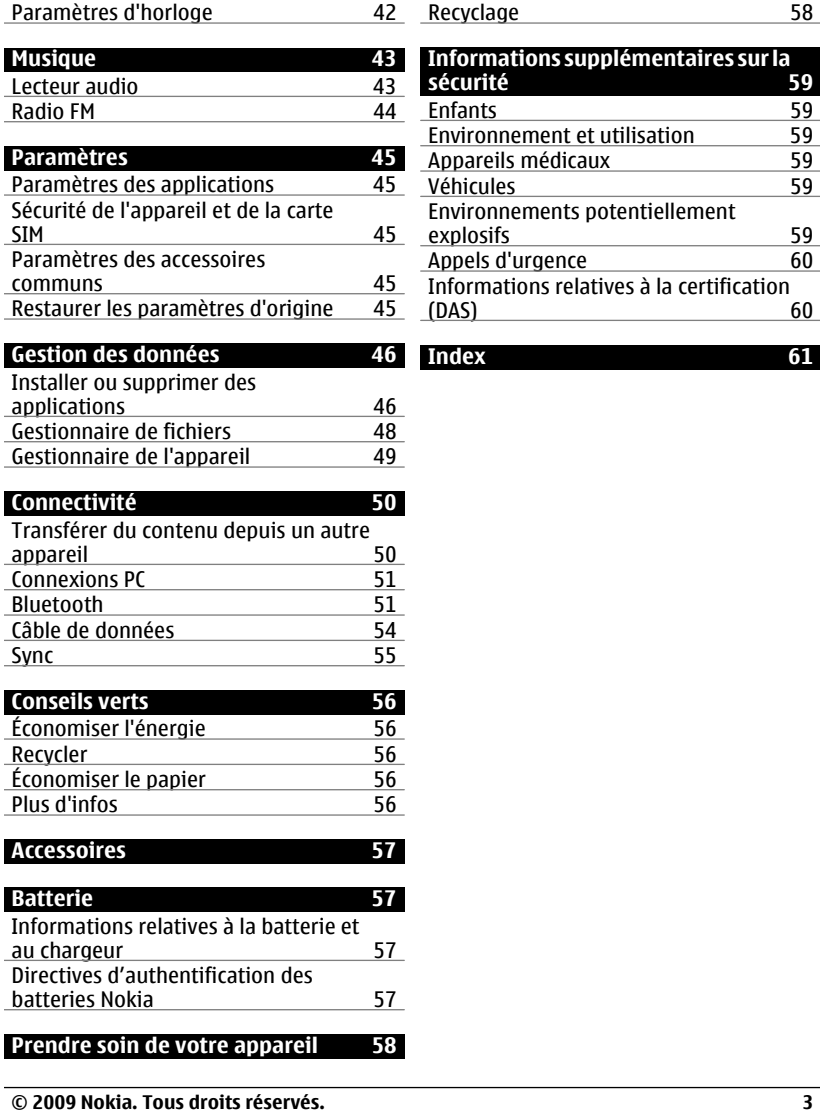

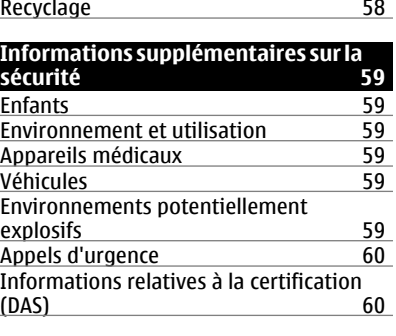

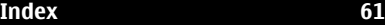

# <span id="page-3-0"></span>**Sécurité**

Veuillez lire ces instructions simples. Il peut être dangereux, voire illégal de ne pas les respecter. Lisez le manuel d'utilisation complet pour de plus amples informations.

# **MISE SOUS TENSION EN TOUTE SÉCURITÉ**

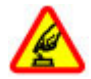

Ne mettez pas l'appareil sous tension lorsque l'utilisation des téléphones sans fil est interdite ou lorsqu'il risque de provoquer des interférences ou de présenter un danger.

# **LA SÉCURITÉ ROUTIÈRE AVANT TOUT**

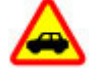

Respectez toutes les réglementations locales. Gardez toujours les mains libres lorsque vous êtes au volant d'une voiture. Votre préoccupation première pendant la conduite doit être la sécurité sur la route.

# **INTERFÉRENCES**

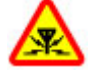

Tous les appareils sans fil peuvent subir des interférences susceptibles d'avoir une incidence sur leurs performances.

#### **MISE HORS TENSION DANS LES ZONES RÉGLEMENTÉES**

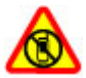

Respectez toutes les restrictions. Mettez l'appareil hors tension à bord d'un avion et lorsque vous vous trouvez à proximité d'équipements médicaux, de carburants, de produits chimiques ou d'une zone où sont utilisés des explosifs.

# **PERSONNEL HABILITÉ**

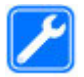

Seul le personnel qualifié est habilité à installer ou réparer ce produit.

# **ACCESSOIRES ET BATTERIES**

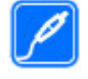

N'utilisez que des accessoires et des batteries agréés. Ne connectez pas de produits incompatibles.

# **ÉTANCHÉITÉ**

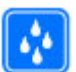

Votre appareil n'est pas étanche. Maintenez-le au sec.

## **PROTÉGEZ VOTRE AUDITION**

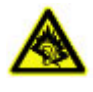

A pleine puissance, l'écoute prolongée du baladeur peut endommager l'oreille de l'utilisateur.

# **À propos de votre appareil**

L'appareil sans fil décrit dans ce manuel est agréé pour réseaux (E)GSM 850, 900, 1800 et 1900, et réseaux UMTS 900, 1900 et 2100 HSDPA et HSUPA. Contactez votre prestataire de services pour plus d'informations sur les réseaux.

Tel un ordinateur, votre appareil prend en charge plusieurs méthodes de connectivité et peut être infecté par des virus et d'autres contenus nuisibles. Soyez prudent avec les messages, les requêtes de connexion, la navigation et les téléchargements. N'installez et n'utilisez que des services et des logiciels provenant de sources fiables assurant un niveau approprié de sécurité et de protection, par exemple des applications Symbian Signed ou ayant passé avec succès les tests Java Verified™. Il est recommandé d'installer

<span id="page-4-0"></span>un logiciel antivirus et d'autres logiciels de sécurité sur votre appareil et sur tout ordinateur connecté.

Votre appareil peut contenir des signets et des liens préinstallés pointant vers des sites fournis par des tiers, auxquels il peut vous permettre d'accéder. Ces sites ne sont pas affiliés à Nokia, et Nokia n'assume aucune responsabilité concernant ces sites. Si vous accédez à ces sites, vous devez prendre les précautions qui s'imposent en matière de sécurité et de contenu.

#### **Avertissement :**

Pour l'utilisation des fonctions autres que le réveil, l'appareil doit être sous tension. Ne mettez pas votre appareil sous tension lorsque l'utilisation des appareils sans fil risque de provoquer des interférences ou de présenter un danger.

Lorsque vous utilisez cet appareil, respectez toutes les réglementations, les usages locaux, les dispositions relatives aux données personnelles et les droits légitimes des tiers, y compris les droits de propriété intellectuelle. La protection des droits de propriété intellectuelle peut empêcher la copie, la modification ou le transfert de certains contenus (musique, images, etc.).

Effectuez des copies de sauvegarde ou conservez un enregistrement écrit de toutes les informations importantes contenues dans votre appareil.

En cas de connexion à un autre appareil, consultez le manuel d'utilisation de ce dernier pour en savoir plus sur les instructions relatives à la sécurité. Ne connectez pas de produits incompatibles. Les illustrations de ce manuel peuvent être différentes de l'affichage de votre appareil.

Reportez-vous au manuel d'utilisation pour obtenir d'autres informations importantes concernant votre appareil.

#### **Services réseau**

Pour pouvoir utiliser l'appareil, vous devez disposer de services fournis par un opérateur de téléphonie mobile. Certaines fonctions ne seront pas forcément disponibles sur tous les réseaux ; pour d'autres fonctions, vous devrez peut-être passer des accords spécifiques avec votre prestataire de services pour pouvoir les utiliser. L'utilisation de services réseau implique la transmission de données. Renseignez-vous auprès de votre prestataire de services pour en savoir plus sur les frais s'appliquant dans votre réseau nominal et lors de l'itinérance sur d'autres réseaux. Votre prestataire de services peut vous expliquer les tarifs pratiqués. Certains réseaux peuvent être soumis à des limitations qui affectent votre utilisation de certaines fonctions de l'appareil nécessitant une prise en charge par le réseau, telle que la prise en charge de technologies comme les protocoles WAP 2.0 (HTTP et SSL) utilisant les protocoles TCP/IP et des caractères spécifiques à une langue.

Votre prestataire de services peut avoir demandé la désactivation ou la nonactivation de certaines fonctions sur votre appareil. Si tel est le cas, ces fonctions n'apparaîtront pas dans le menu de votre appareil. Votre appareil peut également disposer d'éléments personnalisés tels que les noms, l'organisation et les icônes de menu.

# <span id="page-5-0"></span>**Obtenir de l'aide**

#### **Support**

Si vous souhaitez en savoir plus sur l'utilisation de votre produit ou si vous n'êtes pas certain de la façon dont celui-ci devrait fonctionner, consultez les pages d'assistance sur [www.nokia.com/](http://www.nokia.com/support) [support](http://www.nokia.com/support) ou sur votre site Web Nokia local, [www.nokia.mobi/support](http://www.nokia.mobi/support) (avec un appareil mobile), l'application Aide de l'appareil ou le guide de l'utilisateur.

Si après cela, le problème persiste, effectuez l'une des opérations suivantes :

- Redémarrez l'appareil : éteignez l'appareil et retirez la batterie. Après environ une minute, remettez la batterie en place et allumez l'appareil.
- Rétablissez la configuration d'origine, comme expliqué dans le guide de l'utilisateur. Sauvegardez tout d'abord vos données, car vos documents et fichiers seront supprimés lors de la restauration.
- Mettez régulièrement à jour le logiciel de votre appareil afin de bénéficier de performances optimales et des éventuelles nouvelles fonctionnalités, comme expliqué dans le guide d'utilisation.

Si le problème persiste, contactez Nokia pour connaître les options de réparation. Voir [www.nokia.com/repair.](http://www.nokia.com/repair) Avant d'envoyer votre appareil en réparation, sauvegardez toujours ses données.

#### **Mettre à jour le logiciel par liaison radio (OTA)**

Sélectionnez > **Paramètres** > **Données** > **Mise à jr log.**.

Grâce à l'application Mise à jour du logiciel (service réseau), vous pouvez vérifier si des mises à jour sont disponibles pour le logiciel ou les applications de votre appareil, et les télécharger sur celui-ci le cas échéant.

Le téléchargement de mises à jour logicielles peut entraîner la transmission d'un grand volume de données (service réseau).

Assurez-vous que la batterie de l'appareil est suffisamment chargée ou branchez le chargeur avant de lancer la mise à jour.

#### **Avertissement :**

Si vous installez une mise à jour logicielle, vous ne pouvez pas utiliser l'appareil, même pour émettre un appel d'urgence, tant que vous n'avez pas terminé l'installation et redémarré l'appareil. Veillez à bien sauvegarder les données avant d'accepter l'installation d'une mise à jour.

Après avoir mis à jour le logiciel ou les applications de votre appareil à l'aide de Mise à jour du logiciel, les instructions concernant les applications mises à jour figurant dans le manuel d'utilisation ou dans les documentations d'aide pourront ne plus correspondre.

Sélectionnez **Options** puis parmi les options suivantes :

**Commencer mise à jour** — Pour télécharger les mises à jour disponibles. Pour décocher certains mises à jour que vous ne souhaitez pas télécharger, sélectionnez-les dans la liste.

**Mettre à jour via un PC** — Pour mettre à jour votre appareil à l'aide d'un PC. Cette option remplace l'option Commencer

<span id="page-6-0"></span>mise à jour lorsque les mises à jour sont uniquement disponibles via l'application Nokia Software Updater sur PC.

**Afficher les détails** — Afficher des informations sur une mise à jour.

**Historique mises à jour** — Pour afficher l'état des précédentes mises à jour.

**Paramètres** — Pour modifier les paramètres, tels que le point d'accès par défaut utilisé pour télécharger les mises à jour.

**Avertissement** — Pour afficher le contrat de licence Nokia.

#### **Mettre à jour le logiciel via votre ordinateur**

Nokia Software Updater est une application pour ordinateur qui vous permet de mettre à jour le logiciel de votre appareil. Pour mettre à jour le logiciel de votre appareil, vous avez besoin d'un ordinateur compatible, d'un accès Internet haut débit et d'un câble de données USB compatible pour connecter votre appareil à l'ordinateur.

Pour obtenir plus d'informations et pour télécharger l'application Utilitaire de mise à jour du logiciel Nokia, visitez le site Web [www.nokia.com/softwareupdate](http://www.nokia.com/softwareupdate).

## **Aide de l'appareil**

Votre appareil contient des instructions facilitant l'utilisation des applications contenues dans ledit appareil.

Pour obtenir des textes d'aide à partir du menu principal, sélectionnez  $\bigcap$  > **Aide** > **Aide** et l'application pour laquelle vous souhaitez lire des instructions.

Lorsqu'une application est ouverte, sélectionnez **Options** > **Aide** pour

accéder au texte d'aide pour l'écran actuel.

Lors de la lecture des instructions, pour modifier la taille du texte d'aide, sélectionnez **Options** > **Réduire taille police** ou **Augmenter taille police**.

A la fin du texte d'aide, vous trouverez des liens vers des rubriques connexes.

Si vous sélectionnez un mot souligné, une brève explication s'affiche.

Les textes d'aide utilisent les indicateurs suivants :

Р 币

indique un lien vers une rubrique d'aide connexe

indique un lien vers l'application mentionnée

Tout en lisant les instructions, pour basculer entre les textes d'aide et l'application ouverte en arrière-plan, appuyez sur la touche de menu et maintenez-la enfoncée ou sélectionnez le lien vers les applications ouvertes.

# <span id="page-7-0"></span>**Prise en main**

**Insérer la carte SIM et la batterie**

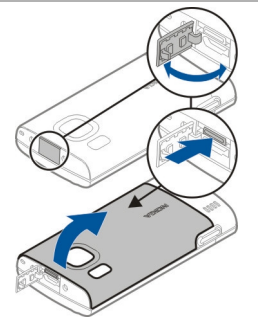

- 1 Pour retirer le cache arrière de l'appareil, ouvrez le micro-connecteur USB, appuyez sur le bouton de déverrouillage, puis soulevez le cache arrière pour le retirer.
- 2 Faites glisser l'étui de la carte SIM vers l'arrière pour le déverrouiller (1), soulevez-le (2), puis faites glisser la carte SIM dans l'étui (3).

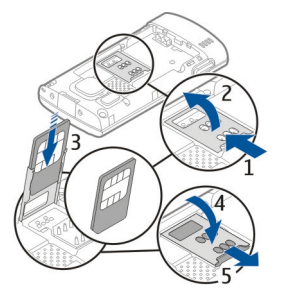

Assurez-vous que la zone de contact sur la carte est orientée vers le bas de l'appareil et que le coin biseauté est

orienté vers le bas dans l'étui de la carte SIM.

- 3 Abaissez l'étui de la carte SIM (4), puis faites-le glisser vers l'avant pour le verrouiller (5).
- 4 Insérez la batterie.

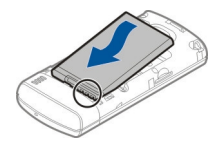

5 Pour remettre le cache en place, orientez d'abord les cliquets de verrouillage inférieurs vers leur fente (1), puis appuyez jusqu'à ce que le cache se verrouille en place (2).

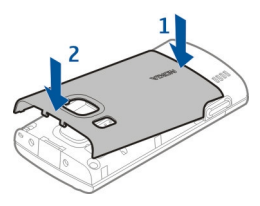

Mettez toujours l'appareil hors tension et débranchez le chargeur avant de retirer la batterie.

## **Insérer une carte mémoire**

La carte mémoire peut être fournie avec l'appareil et peut déjà être insérée.

1 Retirez le cache arrière de l'appareil.

<span id="page-8-0"></span>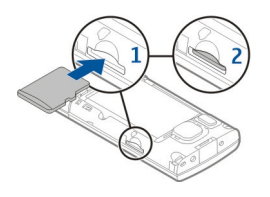

- 2 Insérez la carte dans la fente avec la zone des contacts orientée vers le bas (1) et appuyez légèrement sur la carte afin qu'elle s'enclenche (2).
- 3 Remettez la façade arrière en place.

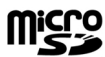

#### **Charger la batterie**

Votre batterie a été partiellement chargée en usine. Si l'appareil indique une charge faible, procédez comme suit :

- 1 Connectez le chargeur à une prise murale.
- 2 Connectez le chargeur à l'appareil.

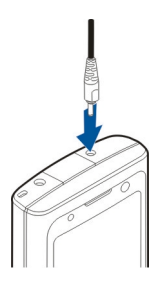

3 Une fois la batterie complètement chargée, débranchez le chargeur de l'appareil, puis de la prise murale.

Vous ne devez pas charger la batterie pendant une durée spécifique et vous

pouvez utiliser l'appareil pendant qu'il charge. Si la batterie est complètement déchargée, il peut s'écouler quelques minutes avant que le témoin de charge ne s'affiche ou avant que vous puissiez effectuer un appel.

**Conseil :** Si vous disposez d'anciens chargeurs Nokia compatibles, vous pouvez les utiliser avec votre appareil en reliant l'adaptateur pour chargeur CA-44 à l'ancien chargeur. L'adaptateur est disponible sous forme d'accessoire indépendant.

## **Charge USB**

Vous pouvez utiliser la charge USB si aucune prise murale n'est disponible. Lorsque vous chargez votre appareil à l'aide du câble de données USB, le temps de charge est plus long. L'efficacité de charge USB varie considérablement. Dans certains cas, beaucoup de temps peut s'écouler avant que la charge débute et que l'appareil commence à fonctionner.

La charge USB permet également de transférer des données avec le câble de données USB tout en chargeant l'appareil.

1 Connectez un appareil USB compatible à votre appareil à l'aide du câble de données USB compatible.

Le démarrage de la charge peut prendre un certain temps, selon le type de périphérique utilisé à cet effet.

2 Si l'appareil est sous tension, sélectionnez l'une des options disponibles du mode USB affichées à l'écran.

#### <span id="page-9-0"></span>**Allumer et éteindre le téléphone**

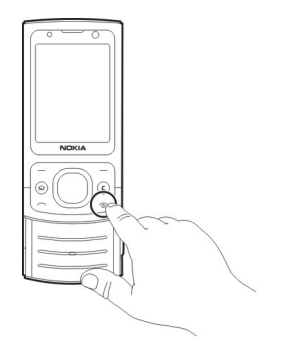

Maintenez la touche marche/arrêt enfoncée pour mettre l'appareil sous ou hors tension. Appuyez brièvement sur la touche marche/arrêt pour raccrocher ou fermer une application.

Si l'appareil vous invite à introduire un code PIN, entrez-le et sélectionnez **OK**.

Si l'appareil vous invite à introduire le code verrou, entrez-le et sélectionnez **OK**. Le réglage d'usine du code verrou est 12345.

Pour définir le fuseau horaire, l'heure et la date corrects, sélectionnez le pays dans lequel vous vous trouvez actuellement, puis saisissez la date et l'heure locales.

#### **Emplacement des antennes**

Votre appareil peut être muni d'antennes internes et externes. Évitez de toucher inutilement l'antenne lorsque celle-ci est en cours de transmission ou de réception. Tout contact avec les antennes affecte la qualité de la communication, risque de faire fonctionner l'appareil à une puissance plus élevée lors des opérations

de transmission/réception et peut réduire la durée de vie de la batterie.

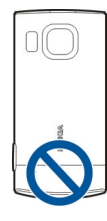

#### **Paramètres de configuration**

Avant de pouvoir utiliser les MMS, les emails, la synchronisation, la diffusion et le navigateur, vous devez disposer des paramètres de configuration adéquats dans votre appareil. Votre appareil peut configurer automatiquement le navigateur, la messagerie multimédia, le point d'accès et les paramètres de diffusion sur base de la carte SIM utilisée. Si ce n'est pas le cas, vous pouvez utiliser l'application Assistant config. pour configurer les paramètres. Vous pouvez recevoir les paramètres dans un message de configuration que vous pouvez enregistrer sur votre appareil. Pour plus d'informations sur la disponibilité, contactez votre prestataire de services ou le revendeur Nokia agréé le plus proche.

Si vous recevez un message de configuration et si les paramètres ne sont pas automatiquement enregistrés et activés, **1 nouveau message** s'affiche. Pour enregistrer les paramètres, sélectionnez **Afficher** > **Options** > **Enregistrer**. Vous devrez peut-être saisir un code PIN fourni par le prestataire de services.

#### <span id="page-10-0"></span>**Assistant de configuration**

Sélectionnez  $\bigcap$  > Paramètres > Ass. **config.**.

Utilisez l'assistant configuration pour définir les paramètres d'e-mail et de connexion. La disponibilité des éléments de l'assistant configuration dépend des fonctionnalités de l'appareil, de la carte SIM, du prestataire de services et des données se trouvant dans la base de données de l'assistant configuration.

Pour démarrer l'Assistant configuration, sélectionnez **Commencer**.

Pour obtenir un résultat optimal lors de l'utilisation de l'Assistant configuration, gardez votre carte SIM insérée dans l'appareil. Si la carte SIM n'est pas insérée, suivez les instructions à l'écran.

Sélectionnez l'une des options suivantes :

**Opérateur** — Pour configurer les paramètres propres à l'opérateur tels que, par exemple, les paramètres MMS, Internet, WAP et de diffusion

**Config. e-mail** — Pour configurer un compte POP, IMAP ou Mail pour Exchange.

Les paramètres de modification disponibles peuvent varier.

## **Votre appareil**

**Touches et connecteurs**

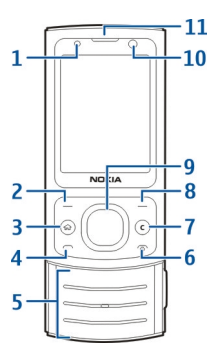

- **1** Capteur de lumière
- **2** Touche écran gauche
- **3** Touche d'accueil<br>**4** Touche d'annel
- **4** Touche d'appel
- **5** Touches numériques<br>**6** Touche marche-arrêt
- **6** Touche marche-arrêt/fin<br>**7** Touche Effacer **C**
- **7** Touche Effacer **C**
- **8** Touche écran droite<br>**9** Touche Navi™ (touch
- **9** Touche Navi™ (touche de défilement)
- **10** Objectif de l'appareil photo secondaire
- **11** Écouteur

<span id="page-11-0"></span>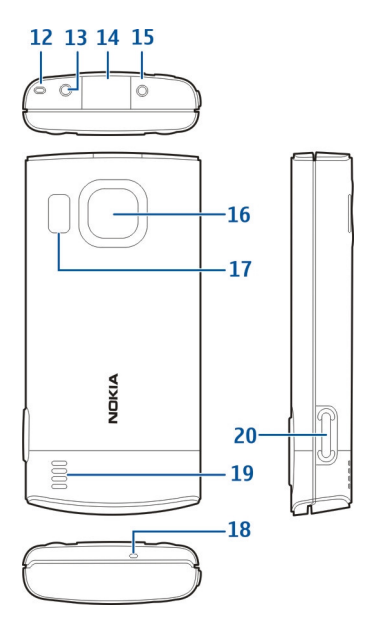

- **12** Oeilleton de la dragonne
- **13** Connecteur AV Nokia (2,5 mm)
- **14** Micro connecteur USB
- **15** Connecteur du chargeur
- **16** Objectif de l'appareil photo principal
- **17** Flash de l'appareil photo
- **18** Micro
- **19** Haut-parleur
- **20** Touche de capture

La surface de cet appareil ne contient pas de nickel.

## **Écran d'accueil**

Lorsque l'appareil est sous tension et qu'il est enregistré sur un réseau, l'appareil affiche l'écran d'accueil et est prêt à être utilisé.

Pour ouvrir une liste des numéros les plus récemment composés, appuyez sur la touche d'appel.

Pour utiliser les commandes vocales ou la numérotation vocale, en mode veille, maintenez la touche écran droite enfoncée.

Pour changer de profil, appuyez brièvement sur la touche marche/arrêt, puis sélectionnez un profil.

Pour ouvrir une connexion au Web, maintenez la touche **0** enfoncée.

Pour activer ou désactiver la connectivité Bluetooth, maintenez enfoncée la touche **\***.

Pour modifier l'écran d'accueil, sélectionnez > **Paramètres** > **Paramètres** et **Général** > **Personnalisation** > **Mode veille** et l'une des options suivantes :

#### **Mode hors connexion**

Pour activer rapidement le mode Hors connexion, appuyez brièvement sur la touche marche/arrêt, puis sélectionnez **Hors connexion**.

Pour passer à un autre profil, appuyez brièvement sur la touche marche/arrêt, puis sélectionnez un mode.

Lorsque le mode Hors connexion est actif, toutes les connexions qui utilisent des fréquences radio sont fermées. Toutefois, vous pouvez utiliser votre appareil sans la carte SIM et écouter la radio ou de la musique. N'oubliez pas d'éteindre votre appareil lorsque l'utilisation de téléphones sans fil est interdite.

<span id="page-12-0"></span>**Important :** Le mode Hors connexion ne permet pas l'émission ou la réception d'appels, ni l'utilisation d'autres fonctions nécessitant une couverture réseau cellulaire. Il peut toujours être possible d'émettre des appels au numéro d'urgence officiel programmé dans votre appareil. Pour émettre un appel, vous devez d'abord activer la fonction téléphone en changeant de mode. Si l'appareil a été verrouillé, entrez le code de verrouillage.

#### **Témoins d'affichage**

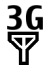

 $36$  L'appareil est utilisé sur un réseau UMTS ou un réseau GSM (service réseau). La barre en regard de l'icône indique la puissance du signal du réseau à l'endroit où vous vous trouvez. Plus la barre est haute, plus le signal est puissant.

- 3.5GHSDPA (High-speed downlink packet access) / HSUPA (High-speed uplink packet access) (service réseau) est activé dans le réseau UMTS.
- X. L'appareil utilise le mode Hors connexion et n'est pas connecté à un réseau cellulaire.
- n Niveau de charge de la batterie. Plus la barre est haute, plus la charge de la batterie est élevée.
	- $\Box$  Vous avez des messages non lus dans le dossier Messages reçus de la Messagerie.
- **Now** Vous avez reçu un nouvel e-mail dans la boîte aux lettres distante.
- 쇼 Des messages sont en attente dans le dossier À envoyer de la Messagerie.
- **1.** Appels en absence.
- $\bullet$  Les touches de l'appareil sont verrouillées.
- ∝ Une alarme est active.
- х. Vous avez activé le mode Silencieux et l'appareil ne sonne pas lors d'un appel ou message entrant.
- $\ast$ La connectivité Bluetooth est activée.
- Une connexion Bluetooth est établie. Lorsque le témoin clignote, votre appareil tente d'établir une connexion avec un autre appareil.
- 愚 Une connexion de données par paquets GPRS est disponible (service réseau). E indique que la connexion est active.  $\frac{p}{2}$  indique que la connexion est en attente.
- 長 Une connexion de données par paquets EGPRS est disponible (service réseau). E indique que la  $connex$ ion est active.  $\bar{z}$  indique que la connexion est en attente.
- $\frac{36}{12}$ Une connexion de données par paquets UMTS est disponible (service réseau).  $\stackrel{36}{\rightleftharpoons}$  indique que la connexion est active.  $\frac{36}{26}$  indique que la connexion est en attente.
- <span id="page-13-0"></span> $3.56$ Une connexion HSDPA/HSUPA est prise en charge et disponible (service réseau). L'icône peut varier selon les régions.  $\stackrel{356}{\cong}$  indique que la connexion est active.  $\geq$ indique que la connexion est en attente.
- Votre appareil est connecté à un ordinateur avec un câble de données USB.
- $\mathbf{2}$ La seconde ligne téléphonique est utilisée (service réseau).
- Tous les appels sont transférés vers un autre numéro. Si vous avez deux lignes téléphoniques (service réseau), un numéro indique la ligne active.
- Un kit oreillette ou un kit à ଋ induction est connecté à l'appareil.
- 
- Un kit voiture mains libres est connecté à l'appareil.
- 

Un téléphone compatible SMS est connecté à l'appareil.

**7** Votre appareil synchronise.

D'autres indicateurs peuvent également être affichés.

#### **Économiseur d'énergie**

Sélectionnez > **Paramètres** > **Paramètres**.

Pour définir les paramètres de l'économiseur d'écran, sélectionnez **Généraux** > **Personnaliser** > **Affichage** et choisissez parmi les options suivantes : **Attente écon. de batterie** — Pour définir le délai d'inactivité de l'appareil avant que l'économiseur d'énergie ne soit activé.

**Expiration de l'éclairage** — Pour définir le délai d'inactivité de l'appareil avant que la luminosité de l'écran ne diminue.

#### **Menu**

Appuyez sur n.

Dans le menu, vous pouvez accéder aux fonctions de votre appareil.

Pour ouvrir une application ou un dossier, sélectionnez l'élément.

Si vous modifiez l'ordre des fonctions du menu, l'ordre peut différer de l'ordre par défaut décrit dans le présent guide de l'utilisateur.

Pour modifier l'affichage du menu, sélectionnez **Options** > **Changer affichage menu**.

Pour fermer une application ou un dossier, sélectionnez **Options** > **Quitter**.

Pour afficher et basculer entre des applications ouvertes, maintenez la touche Origine enfoncée et sélectionnez une application.

Les applications s'exécutant en arrièreplan augmentent l'utilisation de la batterie et réduisent la durée de vie de cette dernière.

#### **Contrôle du volume**

Pour régler le volume lors de l'écoute d'un fichier audio, faites défiler vers le haut ou vers le bas.

Pour régler le volume durant un appel, faites défiler vers la gauche ou vers la droite.

<span id="page-14-0"></span>Pour activer ou désactiver le haut-parleur durant un appel, sélectionnez **Htparleur** ou **Combiné**.

#### **Avertissement :**

Une exposition prolongée à un volume sonore élevé risque d'altérer votre audition. Écoutez la musique à un niveau sonore modéré et ne placez pas l'appareil près de l'oreille lorsque vous utilisez le haut-parleur.

#### **Verrouillage du clavier**

Pour déverrouiller le clavier, ouvrez le clapet ou sélectionnez **Déverrouill.**, puis sélectionnez rapidement **OK**.

Sélectionnez **命** > **Paramètres** > **Paramètres** et **Général**.

Pour configurer l'appareil afin que le pavé numérique se verrouille lorsque vous fermez le clapet coulissant, sélectionnez **Gestion de la façade** > **Verrouillage du clavier**.

Pour que l'appareil verrouille automatiquement le clavier après un certain délai, sélectionnez **Sécurité** > **Téléphone et carte SIM** > **Délai verrou automatique** > **Défini par utilisateur**et le délai souhaité.

Lorsque l'appareil ou son clavier est verrouillé, il peut toujours être possible d'émettre des appels au numéro d'urgence officiel programmé dans votre appareil.

## **Codes d'accès**

Sélectionnez > **Paramètres** > **Paramètres**.

Pour définir la manière dont votre appareil doit utiliser les codes d'accès et les paramètres de sécurité, sélectionnez **Général** > **Sécurité** > **Téléphone et carte SIM** et choisissez parmi les options suivantes :

- Le code PIN (UPIN) fourni avec la carte SIM (USIM) protège votre carte contre toute utilisation non autorisée.
- Le code PIN2 (UPIN2), fourni avec certaines cartes SIM (USIM), est nécessaire pour accéder à certains services.
- Les codes PUK (UPUK) et PUK2 (UPUK2) peuvent être fournis avec la carte SIM (USIM). Si vous saisissez un code PIN erroné trois fois de suite, vous êtes invité à saisir le code PUK. Si les codes ne sont pas fournis, contactez votre prestataire de services.
- Le code de sécurité vous permet de protéger votre téléphone contre toute utilisation à votre insu. Vous pouvez créer et changer le code, ainsi que configurer le téléphone pour qu'il le demande. Ne divulguez pas le nouveau code secret et conservez-le en lieu sûr, à l'écart de votre téléphone. Si vous oubliez le code et si votre téléphone est verrouillé, ce dernier doit être réparé et des frais supplémentaires peuvent vous être facturés. Pour plus d'informations, contactez votre prestataire de services.
- Le mot de passe de limitation est requis si vous utilisez le service de limitation des appels pour restreindre les appels de/vers votre téléphone (service réseau).

#### **Verrou distant**

Vous pouvez verrouiller votre appareil à partir d'un autre à l'aide d'un SMS. Pour permettre à votre appareil d'être

<span id="page-15-0"></span>verrouillé à distance et pour définir le message de verrouillage à utiliser, sélectionnez **命** > Paramètres > **Paramètres** > **Général** > **Sécurité** et **Téléphone et carte SIM** > **Verrouillage distant tél.**. Lorsque vous avez saisi le message, sélectionnez **OK**. Le message peut comporter jusqu'à 20 caractères.

Pour verrouiller votre appareil, envoyez le message de verrouillage sous forme de SMS à votre numéro de téléphone mobile. Pour déverrouiller votre appareil ultérieurement, sélectionnez **Déverrouill.** et saisissez le code verrou.

#### **Installations**

Sélectionnez > **Applications** > **Installations**.

Vous pouvez rechercher des applications supplémentaires et les télécharger dans ce document.

**Important :** N'installez et n'utilisez que des applications et autres éléments logiciels provenant de sources sûres, par exemple des applications Symbian Signed ou des applications ayant passé avec succès les tests Java Verified™.

#### **Connecter une oreillette compatible**

Ne connectez pas de produit créant un signal de sortie car cela pourrait endommager l'appareil. Ne connectez aucune source de tension au connecteur AV Nokia.

Lorsque vous connectez au connecteur AV Nokia un appareil externe ou un kit oreillette autre que ceux dont l'utilisation avec cet appareil a été agréée par Nokia, faites particulièrement attention au niveau du volume.

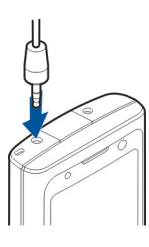

#### **Connecter un câble de données USB**

Connectez un câble de données USB au connecteur USB.

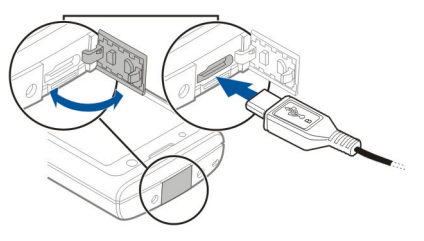

Pour sélectionner le mode de connexion USB par défaut ou pour modifier le mode actif, sélectionnez > **Paramètres** et **Connectiv.** > **USB** > **Mode de connexion USB** et le mode souhaité.

Pour sélectionner si le mode par défaut est activé automatiquement, sélectionnez **Demander connexion**.

#### **Dragonne**

Insérez la dragonne et serrez-la.

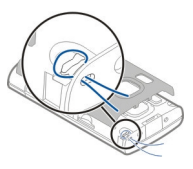

# <span id="page-16-0"></span>**Fonctions d'appel**

#### **Appels vocaux Émettre un appel**

Pour émettre un appel, entrez le numéro de téléphone sans oublier l'indicatif régional et appuyez sur la touche d'appel.

**Conseil :** Pour les appels internationaux, ajoutez le caractère + remplaçant le code d'accès international, puis entrez l'indicatif du pays, l'indicatif régional (en supprimant le 0 initial, si nécessaire) et le numéro de téléphone.

Pour terminer l'appel ou annuler la tentative d'appel, appuyez sur la touche de fin d'appel.

Pour émettre un appel à l'aide des contacts enregistrés, ouvrez les contacts. Saisissez les premières lettres du nom, faites défiler jusqu'à celui-ci et appuyez sur la touche d'appel.

Pour émettre un appel à l'aide du journal, appuyez sur la touche d'appel pour consulter les 20 derniers numéros composés, que l'appel ait abouti ou non. Faites défiler jusqu'au numéro ou au nom souhaité et appuyez sur la touche d'appel.

Pour régler le volume d'un appel actif, faites défiler vers la droite ou vers la gauche.

Pour basculer entre un appel vocal et un appel vidéo, sélectionnez **Options** > **Passer en appel vidéo**. L'appareil met fin à l'appel vocal et émet un appel vidéo au destinataire.

#### **Appels abrégés**

Sélectionnez **命** > Paramètres > **Paramètres** et **Téléphone** > **Appel** > **Appels abrégés**.

La fonction de composition abrégée vous permet d'émettre un appel simplement en maintenant enfoncée une touche numérique lorsque l'appareil affiche l'écran d'accueil.

Pour activer la composition abrégée, sélectionnez **Activés**.

Pour attribuer une touche numérique à un numéro de téléphone, sélectionnez  $\bigcap$  > **Paramètres** > **Appel abrégé**.

Faites défiler jusqu'à la touche numérique (2 - 9) affichée et sélectionnez **Options** > **Attribuer**.

Sélectionnez le numéro de votre choix dans la liste de contacts.

Pour supprimer le numéro de téléphone attribué à une touche numérique, faites défiler jusqu'à la touche de composition abrégée et sélectionnez **Options** > **Supprimer**.

Pour modifier un numéro de téléphone attribué à une touche numérique, faites défiler jusqu'à la touche de composition abrégée et sélectionnez **Options** > **Changer**.

#### **Messagerie vocale**

Sélectionnez > **Paramètres** > **Bte d'appel**.

Lorsque vous ouvrez l'application Boîte vocale pour la première fois, vous êtes

<span id="page-17-0"></span>invité à entrer le numéro de votre boîte vocale.

Pour appeler votre boîte vocale, accédez à Boîte vocale, et sélectionnez **Options** > **Appeler bte vocale**.

Pour appeler votre boîte vocale lorsque l'appareil affiche l'écran d'accueil, maintenez la touche **1** enfoncée ou appuyez sur **1**, puis sur la touche d'appel. Sélectionnez la boîte aux lettes que vous souhaitez appeler.

Pour modifier le numéro de la boîte aux lettres, sélectionnez la boîte aux lettres et **Options** > **Changer numéro**.

#### **Numérotation vocale**

Vous pouvez émettre un appel en prononçant le nom enregistré dans la liste des contacts.

**Remarque :** L'utilisation d'identificateurs vocaux est parfois difficile dans un environnement bruyant ou en situation d'urgence. Vous ne devez donc pas compter uniquement sur la numérotation vocale en toutes circonstances.

- 1 Dans l'écran d'accueil, maintenez la touche écran droite enfoncée. Une brève tonalité retentit et **Parlez maintenant** s'affiche.
- 2 Prononcez le nom du contact que vous souhaitez appeler. Si la reconnaissance vocale fonctionne bien, une liste de propositions de correspondances s'affiche. Le téléphone prononce la commande vocale de la première correspondance de la liste. S'il ne s'agit pas de la

commande correcte, faites défiler jusqu'à une autre entrée.

# **Émettre un appel de conférence**

- 1 Pour émettre un appel de conférence, entrez le numéro de téléphone d'un participant et appuyez sur la touche d'appel.
- 2 Lorsque le participant répond, sélectionnez **Options** > **Nouvel appel**.
- 3 Une fois que vous avez appelé tous les participants, sélectionnez **Options** > **Conférence** pour réunir les appels en un appel de conférence.

Pour couper le microphone de votre appareil pendant un appel, sélectionnez **Options** > **Couper le son**.

Pour exclure un participant de l'appel de conférence, faites défiler jusqu'à celui-ci et sélectionnez **Options** > **Conférence** > **Exclure participant**.

Pour discuter en privé avec un participant de l'appel de conférence, faites défiler jusqu'à celui-ci et sélectionnez **Options** > **Conférence** > **Privée**.

## **Répondre à un appel**

Pour répondre à un appel, appuyez sur la touche d'appel ou ouvrez le clapet.

Pour configurer l'appareil afin qu'il réponde à l'appel lorsque vous ouvrez le clapet coulissant, sélectionnez  $\bigcap$  > **Paramètres** > **Paramètres** et **Général** > **Gestion de la façade**.

Pour rejeter un appel, appuyez sur la touche de fin.

<span id="page-18-0"></span>Pour couper la sonnerie au lieu de répondre à un appel, sélectionnez **Silence**.

Durant un appel actif, si la fonction de mise en attente d'appel (service réseau) est activée, appuyez sur la touche d'appel pour répondre à un nouvel appel entrant. Le premier appel est mis en attente. Pour mettre fin à l'appel actif, appuyez sur la touche de fin d'appel.

#### **Journaux appels et données**

Sélectionnez > **Journal**.

Pour afficher les derniers appels en absence, reçus et composés, sélectionnez **Derniers appels**.

**Conseil :** Pour ouvrir les numéros composés dans l'écran d'accueil, appuyez sur la touche d'appel.

Pour afficher la durée approximative des appels entrants et sortants, sélectionnez **Durées d'appel**.

Pour afficher la quantité de données transférées pendant les connexions de données par paquets, sélectionnez **Données paquets**.

#### **Appels vidéo Émettre un appel vidéo**

Pour émettre un appel vidéo, entrez le numéro de téléphone ou sélectionnez le destinataire dans la liste des contacts, puis sélectionnez **Options** > **Appeler** > **Appel vidéo**. Lorsque l'appel vidéo débute, l'appareil photo de votre appareil est activé. Si l'appareil photo est déjà en

cours d'utilisation, l'envoi de vidéo est désactivé. Si le destinataire de l'appel ne veut pas vous envoyer une vidéo, une image fixe s'affiche à la place. Pour choisir qu'une photo soit envoyée depuis votre appareil qu'une vidéo, sélectionnez  $\bigodot$  > **Paramètres** > **Paramètres** et **Téléphone** > **Appel** > **Photo ds appel vidéo**.

Pour désactiver l'envoi de sons, de vidéos, ou de vidéos et de sons, sélectionnez **Options** > **Désactiver** > **Envoi de sons**, **Envoi de vidéos** ou **Envoi sons & vidéos**.

Pour régler le volume d'un appel vidéo actif, faites défiler vers la droite ou vers la gauche.

Pour utiliser le haut-parleur, sélectionnez **Options** > **Activer ht-parleur**. Pour mettre le haut-parleur en sourdine et utiliser l'oreillette, sélectionnez **Options** > **Activer combiné**.

Pour changer l'ordre des photos, sélectionnez **Options** > **Permuter fenêtres vidéo**.

Pour effectuer un zoom sur l'image à l'écran, sélectionnez **Options** > **Zoom** et faites défiler vers le haut ou le bas.

Pour mettre fin à l'appel vidéo et émettez un nouvel appel vocal vers le même destinataire, sélectionnez **Options** > **Passer en appel vocal**.

#### **Répondre à un appel vidéo ou rejeter un appel vidéo**

Sur réception d'un appel vidéo, s'affiche.

- <span id="page-19-0"></span>1 Pour répondre à l'appel vidéo, appuyez sur la touche d'appel.
- 2 Pour lancer l'envoi de l'image vidéo en direct, sélectionnez **Oui**.

Si vous n'activez pas l'envoi de l'image vidéo, vous entendez uniquement la voix de l'appelant. Votre image vidéo est remplacée par un écran gris. Pour activer l'envoi de l'image vidéo, sélectionnez **Options** > **Activer** > **Envoi de vidéos**.

Pour remplacer l'écran gris par une image fixe prise par l'appareil photo de votre appareil, sélectionnez > **Paramètres** et **Téléphonie** > **Appel** > **Photo ds appel vidéo**.

Si vous ne souhaitez pas répondre à un appel vidéo, appuyez sur la touche de fin.

#### **Paramètres d'appel Paramètres d'appel**

Sélectionnez > **Paramètres** > **Paramètres** et **Téléphone** > **Appel**.

Choisissez parmi les options suivantes :

**Envoyer mon numéro** — Pour que votre numéro de téléphone s'affiche sur le téléphone du destinataire.

**Appel en attente** — Pour que l'appareil vous avertisse en cas d'appel entrant en cours d'appel (service réseau).

**Rejeter l'appel avec msg** — Pour envoyer un SMS lorsque vous rejetez un appel afin d'expliquer à l'appelant pourquoi vous n'avez pas pu répondre à l'appel.

**SMS** — Pour rédiger le message texte standard envoyé lorsque vous refusez un appel.

**Ma vidéo si appel reçu** — Pour autoriser ou refuser l'envoi de vidéo pendant un appel vidéo depuis votre appareil.

**Photo ds appel vidéo** — Si la vidéo n'est pas envoyée pendant un appel vidéo, sélectionnez l'image à afficher à la place.

**Rappel automatique** — Pour que votre appareil effectue jusqu'à 10 tentatives de rappel après un appel infructueux. Pour arrêter le rappel automatique, appuyez sur la touche de fin.

**Durée des appels** — Pour afficher la durée de l'appel en cours.

**Résumé après appel** — Pour afficher la durée de l'appel une fois ce dernier terminé.

**Appels abrégés** — Pour activer la numérotation rapide.

**Réponse touches** — Pour activer la réponse avec n'importe quelle touche.

**Ligne utilisée** — Ce paramètre (service réseau) n'est disponible que si la carte SIM prend en charge deux numéros d'abonné, c'est-à-dire deux lignes téléphoniques. Sélectionnez le téléphone que vous voulez utiliser pour passer vos appels et envoyer des SMS. Les appels peuvent être reçus sur les deux lignes quelle que soit la ligne sélectionnée. Si vous sélectionnez **Ligne 2** alors que vous ne vous êtes pas abonné à ce service réseau, vous ne pouvez pas établir d'appel. Lorsque la ligne 2 est sélectionnée, 2 s'affiche dans l'écran d'accueil.

**Changement de ligne** — Pour empêcher la sélection de la ligne téléphonique (service réseau), si cette option est prise en charge par votre carte SIM. Pour modifier ce paramètre, vous devez disposer du code PIN2.

<span id="page-20-0"></span>**Recherche de contacts** — Pour activer la recherche de contact dans l'écran d'accueil.

## **Renvoi d'appel**

Sélectionnez > **Paramètres** > **Paramètres** et **Téléphone** > **Renvoi d'appel**.

Renvoyez les appels entrants vers votre boîte vocale ou vers un autre numéro de téléphone. Pour plus de détails, contactez votre prestataire de services.

Sélectionnez le type d'appel à renvoyer, puis parmi les options suivantes :

**Tous les appels vocaux**, **Tous les appels de données et vidéo** ou **Tous les appels fax** — Renvoyez tous les appels vocaux, vidéo, de données ou de fax entrants. Vous ne pouvez pas répondre aux appels mais seulement les renvoyer à un autre numéro.

**Si occupé** — Renvoyez les appels entrants lorsqu'un appel est en cours.

**Si pas de réponse** — Renvoyez les appels entrants lorsque votre appareil a sonné pendant une durée définie. Sélectionnez la durée pendant laquelle l'appareil sonne avant de renvoyer l'appel.

**Si hors d'atteinte** — Renvoyez les appels lorsque l'appareil est éteint ou en dehors de la couverture réseau.

**Si non disponible** — Renvoyez les appels lorsqu'un appel est en cours, lorsque vous ne répondez pas ou lorsque l'appareil est éteint ou hors couverture réseau.

Pour renvoyer les appels vers votre boîte vocale, sélectionnez un type d'appel et une option de renvoi, puis sélectionnez **Options** > **Activer** > **Vers boîte vocale**.

Pour renvoyer les appels vers un autre numéro de téléphone, sélectionnez un type d'appel et une option de renvoi, puis sélectionnez **Options** > **Activer** > **Vers autre numéro**. Entrez le numéro ou sélectionnez **Chercher** pour récupérer un numéro enregistré dans les Contacts.

Pour vérifier l'état du renvoi d'appel courant, faites défiler jusqu'à l'option de renvoi et sélectionnez **Options** > **Vérifier état**.

Pour interrompre le renvoi des appels, faites défiler jusqu'à l'option de renvoi et sélectionnez **Options** > **Désactiver**.

## **Limitation d'appels**

Sélectionnez > **Paramètres** > **Paramètres** et **Téléphone** > **Interd. d'appels**.

Vous pouvez limiter les appels que votre appareil peut émettre ou recevoir (service réseau). Pour modifier les paramètres, vous devez disposer du mot de passe de limitation fourni par votre prestataire de services. La limitation d'appels affecte tous les types d'appel.

Sélectionnez parmi les paramètres de limitation des appels vocaux suivants :

**Appels sortants** — Interdisez que des appels vocaux soient émis depuis votre appareil.

**Appels entrants** — Interdisez les appels entrants.

**Appels internationaux** — Pour empêcher les appels vers des régions ou pays étrangers.

**Appels entrants à l'étranger** — Pour empêcher les appels entrants lorsque vous êtes à l'étranger.

<span id="page-21-0"></span>**Appels internationaux sauf vers pays d'origine** — Pour empêcher les appels vers des régions ou pays étrangers, mais pour autoriser les appels vers votre pays d'origine.

Pour vérifier l'état de la restriction des appels vocaux, sélectionnez l'option de restriction et **Options** > **Vérifier l'état**.

Pour désactiver toutes les restrictions d'appels vocaux, sélectionnez une option de restriction et **Options** > **Désactiver interdictions**.

Pour modifier le mot de passe utilisé pour l'interdiction d'appels vocaux, de fax et de données, sélectionnez **Options** > **Modifier le mot de passe**. Saisissez le code actuel, puis le nouveau code deux fois. Le mot de passe de restriction doit comporter quatre caractères. Pour plus de détails, contactez votre prestataire de services.

# **Paramètres réseau**

Sélectionnez > **Paramètres** > **Paramètres** et **Téléphone** > **Réseau**.

Pour spécifier le mode réseau, sélectionnez **Mode réseau** et **Mode double**, **UMTS**, ou **GSM**. En mode double, l'appareil bascule automatiquement entre les réseaux.

**Conseil :** Sélectionner **UMTS** permet un transfert de données plus rapide, mais peut augmenter l'utilisation de la batterie et réduire sa durée de vie. Dans les zones où des réseaux GSM et UMTS sont accessibles, sélectionner **Mode double** peut provoquer un basculement continu

d'un réseau à l'autre, qui augmente également l'utilisation de la batterie.

Pour sélectionner l'opérateur, sélectionnez **Sélection opérateur** et **Manuelle** pour faire votre choix parmi des réseaux disponibles ou **Automatique** pour que l'appareil sélectionne le réseau automatiquement.

Pour configurer l'appareil afin qu'il indique quand il est utilisé dans un réseau micro cellulaire (MCN), sélectionnez **Diffusion sur cellules** > **Activée**.

#### **Partage vidéo Conditions requises pour le partage vidéo**

Le partage vidéo nécessite une connexion UMTS. Pour en savoir plus sur le service et la disponibilité du réseau UMTS et sur les frais associés à l'utilisation de ce service, contactez votre prestataire de services.

Pour utiliser le partage vidéo, vous devez procéder comme suit :

- Vérifiez que votre appareil est configuré pour des connexions de personne à personne.
- Assurez-vous qu'une connexion UMTS est active et que vous êtes couvert par le réseau UMTS. Si vous quittez le réseau UMTS pendant la session de partage vidéo, le partage est interrompu, mais votre appel vocal continue.
- Assurez-vous que l'émetteur et le destinataire sont abonnés au réseau UMTS. Si vous invitez quelqu'un à une session de partage et si l'appareil du destinataire est en dehors de la zone de couverture UMTS, ne dispose pas de la fonction Partage vidéo ou n'est

<span id="page-22-0"></span>pas configuré pour des connexions de personne à personne, le destinataire ne reçoit pas les invitations. Vous recevez un message d'erreur indiquant que le destinataire ne peut pas accepter l'invitation.

#### **Partager des vidéos en direct ou des clips vidéo**

Pendant un appel vocal actif, sélectionnez **Options** > **Partager une vidéo**.

1 Pour partager la vidéo en direct pendant l'appel, sélectionnez **Vidéo en direct**.

Pour partager un clip vidéo, sélectionnez **Clip vidéo** et le clip à partager.

Il est possible que vous deviez convertir le clip vidéo dans un format adéquat de façon à pouvoir le partager. Si votre appareil vous averti que le clip vidéo doit être converti, sélectionnez **OK**. Votre appareil doit être équipé d'un éditeur vidéo pour que la conversion fonctionne.

2 Si le destinataire possède plusieurs adresses SIP ou numéros de téléphone, y compris l'indicatif du pays enregistré dans la liste des contacts, sélectionnez l'adresse ou le numéro souhaité. Si l'adresse SIP ou le numéro de téléphone du destinataire n'est pas disponible, saisissez l'adresse ou le numéro de téléphone du destinataire sans oublier l'indicatif du pays, et sélectionnez **OK** pour envoyer l'invitation. Votre appareil envoie l'invitation à l'adresse SIP.

Le partage commence automatiquement dès que le destinataire accepte l'invitation.

#### **Options disponibles pendant le partage vidéo**

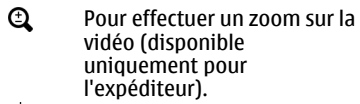

- Pour régler la luminosité ☀ (disponible uniquement pour l'expéditeur).
- **X** ou Pour activer ou désactiver le micro.
	- haut-parleur.
- **ou Pour activer ou désactiver le<br>
A laut-parleur.<br>**  $Q_{\parallel}$  **ou Pour suspendre et reprendre<br>
le partage vidéo.<br>
Pour passer en mode plein** Pour suspendre et reprendre le partage vidéo.

Pour passer en mode plein écran (disponible pour le destinataire uniquement).

3 Pour mettre fin à la session de partage, sélectionnez **Arrêter**. Pour terminer l'appel vocal, appuyez sur la touche de fin. Lorsque vous mettez fin à un appel, le partage vidéo s'interrompt également.

Pour enregistrer la vidéo en direct que vous avez partagée, sélectionnez **Oui** lorsque vous y êtes invité. L'appareil vous avertit de l'emplacement de la vidéo enregistrée.

Si vous accédez à d'autres applications tout en partageant un clip vidéo, le partage est interrompu. Pour revenir à l'écran de partage vidéo et poursuivre le partage, dans l'écran d'accueil, sélectionnez **Options** > **Continuer**.

# <span id="page-23-0"></span>**Personnalisation**

#### **Thèmes**

## **Changer de thème d'affichage**

Sélectionnez > **Paramètres** > **Thèmes**.

Pour modifier le thème utilisé dans toutes les applications, sélectionnez **Généraux**.

Pour modifier le thème utilisé dans le menu principal, sélectionnez **Affich. menu**.

Pour modifier le thème utilisé dans l'écran d'accueil, sélectionnez **Thème de veille**.

Pour modifier la photo d'arrière-plan de l'écran d'accueil, sélectionnez **Fond d'écran**.

Pour sélectionner une animation pour l'économiseur d'écran, sélectionnez **Econ. batterie**.

Pour activer ou désactiver les effets du thème, sélectionnez **Généraux** > **Options** > **Effets du thème**.

## **Télécharger un thème**

Sélectionnez > **Paramètres** > **Thèmes**.

Pour télécharger un thème, sélectionnez **Généraux** > **Télécharger thèmes** > **Options** > **Aller à** > **Nouvelle page Web**. Entrez l'adresse Internet à partir de laquelle vous souhaitez télécharger un thème. Une fois le thème téléchargé, vous pouvez afficher son aperçu ou l'activer.

Pour afficher l'aperçu d'un thème, sélectionnez **Options** > **Aperçu**.

Pour activer un thème, sélectionnez **Options** > **Appliquer**.

#### **Modes**

Sélectionnez > **Paramètres** > **Modes**.

Vous pouvez régler et personnaliser les sonneries, les signalisations de messages et les autres signalisations pour les différents événements, environnements ou groupes d'appelants. Le mode actif est affiché en haut de l'écran d'accueil. Cependant, si le mode actif est Général, seule la date du jour est affichée.

Pour créer un nouveau mode, sélectionnez **Options** > **Créer** et définissez les paramètres.

Pour personnaliser un mode, sélectionnez-le et **Options** > **Personnaliser**.

Pour modifier un mode, sélectionnez-le et **Options** > **Activer**.Le mode Hors connexion empêche que l'appareil, de manière accidentelle, s'allume, envoie ou reçoive des messages, établisse une connexion Bluetooth ou démarre la radio FM ; il ferme également toutes les connexions Internet en cours lors de la sélection du mode. Le mode Hors connexion ne vous empêche pas d'établir une connexion Bluetooth ultérieurement, ni de redémarrer la radio FM ; par conséquent, veillez à respecter les normes de sécurité en vigueur lors de l'établissement et de l'utilisation de ces fonctions.

Pour activer le mode jusqu'à une certaine heure dans les prochaines 24 heures, accédez au mode, sélectionnez

<span id="page-24-0"></span>**Options** > **Programmer** et réglez l'heure. Une fois la durée définie expirée, le mode non-programmé précédemment actif est rétabli. Lorsque le mode est programmé,  $\Theta$  est affiché dans l'écran d'accueil. Le mode hors connexion ne peut pas être programmé.

Pour supprimer un mode créé, sélectionnez **Options** > **Supprimer mode**. Vous ne pouvez pas supprimer les modes prédéfinis.

# **Appareil photo**

Tenez-vous à une distance de sécurité lorsque vous utilisez un flash. N'utilisez pas de flash pour photographier des personnes ou des animaux trop près de vous. Ne couvrez pas le flash lorsque vous prenez une photo.

Votre téléphone est équipé de deux appareils photo permettant de capturer des images fixes et d'enregistrer des vidéos. Un viseur principal haute résolution se trouve à l'arrière de l'appareil et utilise le mode paysage, tandis qu'un viseur secondaire de résolution inférieure se trouve à l'avant de l'appareil et utilise le mode portrait. Pour activer le viseur secondaire lorsque le viseur principal est activé, sélectionnez **Options** > **Utiliser viseur second.**.

#### **Prendre une photo**

Lors de la prise d'une photo, tenez compte des points suivants :

- Utilisez les deux mains pour que l'appareil photo reste immobile.
- La qualité d'une image agrandie numériquement à l'aide du zoom est moins bonne qu'une photo sans effet de zoom.
- L'appareil photo passe en mode d'économie de batterie après une minute d'inactivité environ.
- Tenez-vous à une distance de sécurité lorsque vous utilisez un flash. N'utilisez pas de flash pour photographier des personnes ou des animaux trop près de vous. Ne couvrez pas le flash lorsque vous prenez une photo.
- <span id="page-25-0"></span>1 Pour basculer du mode vidéo au mode photo, le cas échéant, sélectionnez ൽ.
- 2 Pour fixer l'objectif sur un objet, enfoncez légèrement la touche de capture (non disponible en mode paysage ou en mode scène sport). Un indicateur vert de verrouillage de la mise au point s'affiche. Si la mise au point n'est pas verrouillée, un indicateur de mise au point jaune s'affiche. Relâchez la touche de capture et appuyez à nouveau jusqu'à mi-course. Vous pouvez également prendre la photo sans verrouiller la mise au point.
- 3 Appuyez sur la touche de capture. Ne bougez pas l'appareil avant l'enregistrement de la photo et l'affichage de la photo finale.

#### **Prendre des photos avec l'appareil photo secondaire**

- 1 Sélectionnez **Options** > **Utiliser viseur secondaire**.
- 2 Pour prendre une photo, sélectionnez **Capturer**. Ne bougez pas l'appareil avant l'enregistrement de la photo et l'affichage de la photo finale.

#### **Effectuer un zoom avant ou arrière à la prise de vue**

Utilisez les touches de zoom.

#### **Laisser l'appareil photo ouvert en l'arrière-plan et utiliser d'autres applications**

Appuyez sur la touche de menu. Pour revenir à l'appareil photo, maintenez la touche de capture enfoncée.

#### **Mode panorama**

Sélectionnez **介** > App. photo.

Sélectionnez le mode **de dans la barre** d'outils.

- 1 Pour prendre la première photo du panorama, appuyez sur la touche de capture.
- 2 Tournez lentement l'appareil vers la gauche ou la droite, comme indiqué par les flèches.

Un aperçu panoramique s'affiche et l'appareil photo capture l'image au fur et à mesure que vous tournez. La flèche verte indique que vous pouvez commencer à tourner lentement. Le symbole de pause rouge indique que vous devez vous arrêter jusqu'à ce que la flèche verte réapparaisse. Vous pouvez prévoir le moment où la prochaine photo importante va être prise lorsque le rectangle rouge atteint le centre de la zone d'aperçu.

3 Pour finaliser le panorama, sélectionnez **Arrêter**. La prise de vue panoramique s'arrête automatiquement lorsque l'image atteint sa largeur maximale. Notez que le traitement du panorama peut demander un certain temps à l'appareil.

## **Enregistrer des clips vidéo**

- 1 Pour basculer du mode photo au mode vidéo, le cas échéant, sélectionnez le mode image dans la barre d'outils active.
- 2 Pour arrêter l'enregistrement, sélectionnez **Pause**. Pour reprendre l'enregistrement, sélectionnez **Continuer**. Si vous suspendez l'enregistrement sans appuyer sur aucune touche dans la minute qui suit, l'enregistrement s'arrête.

<span id="page-26-0"></span>Pour effectuer un zoom avant ou arrière, utilisez les touches de zoom.

3 Pour arrêter l'enregistrement, appuyez sur la touche de capture. Le clip vidéo est automatiquement enregistré dans Photos.

# **Galerie**

Sélectionnez **C** > Galerie.

Utilisez la Galerie pour accéder à différents types de média, comme des photos et des vidéos, de la musique, des clips audio, des liens de diffusion et des présentations. Toutes les photos et vidéos affichées, ainsi que toute la musique et tous les clips audio sont automatiquement enregistrés dans la Galerie. Les clips audio et la musique sont joués dans le lecteur audio et les liens de diffusion par le centre Vidéo. Les images sont affichées et les vidéos sont lues par l'application Photos.

#### **A propos des photos**

Sélectionnez > **Galerie** > **Photos et vidéos** puis définissez les options suivantes :

**Capturées** — Pour afficher toutes les photos et vidéos que vous avez capturées.

**Mois** — Pour afficher des photos et des vidéos répertoriées selon le mois de capture.

**Albums** — Pour afficher les albums par défaut et ceux que vous avez créés.

**Etiquettes** — Pour afficher les étiquettes que vous avez créées pour chaque élément.

**Télécharg.** — Pour afficher des éléments et des vidéos téléchargés sur le Web ou reçus en tant que MMS ou e-mail..

**Tous** — Pour afficher tous les éléments.

**Partage lg** — Pour publier des photos ou des vidéos sur le Web.

Les fichiers stockés sur votre carte mémoire compatible (si elle est insérée) sont indiqués par l'icône  $\Box$ .

<span id="page-27-0"></span>Pour copier ou déplacer des fichiers vers un autre emplacement de mémoire, sélectionnez un fichier, **Options** > **Déplacer et copier** et l'une des options disponibles.

## **Contacts**

Sélectionnez na > **Contacts**.

Dans Contacts, vous pouvez enregistrer et mettre à jour des informations de contact, par exemple, les numéros de téléphones, l'adresse du domicile ou l'adresse e-mail de vos contacts. Vous pouvez ajouter une sonnerie ou une image miniature personnelle à une fiche de contact. Vous pouvez également créer des groupes de contact, qui vous permettent d'envoyer des SMS ou des e-mails simultanément à plusieurs destinataires.

Pour plus d'informations sur les contacts des Contacts et de la carte SIM, reportezvous au guide de l'utilisateur détaillé dans les pages d'assistance produit du site Web Nokia.

#### **Gérer des noms et des numéros**

Pour supprimer une fiche de contact, sélectionnez une fiche et appuyez sur **C**.

Pour supprimer plusieurs fiches de contact simultanément, sélectionnez **Options** > **Cocher/Décocher** pour marquer les fiches de contact souhaitées, puis appuyez sur **C** pour les supprimer.

Pour envoyer des données de contact, sélectionnez une fiche, **Options** > **Envoyer carte de visite** et l'option de votre choix.

Pour écouter l'identificateur vocal attribué au contact, sélectionnez une fiche de contact et **Options** > **Détails de l'Id. vocal** > **Options** > **Ecouter Id. vocal**.

#### <span id="page-28-0"></span>**Enregistrer et modifier les noms et les numéros**

- 1 Pour ajouter un nouveau contact à la liste des contacts, sélectionnez **Options** > **Nouveau contact**.
- 2 Remplissez les champs souhaités, puis sélectionnez **Terminer**.

Pour modifier des contacts, sélectionnezen un et **Options** > **Modifier**.

#### **Sonneries, images et texte d'appel pour les contacts**

Vous pouvez définir une sonnerie pour un contact ou un groupe, ainsi qu'une image et un texte d'appel pour un contact. Lorsque le contact vous appelle, l'appareil lit la sonnerie sélectionnée et affiche le texte d'appel ou l'image (si le numéro de téléphone de l'appelant est envoyé avec l'appel et que votre appareil le reconnaît).

Pour définir une sonnerie pour un contact ou un groupe de contact, sélectionnez celui-ci, **Options** > **Sonnerie** et une sonnerie.

Pour définir un texte d'appel pour un contact, sélectionnez le contact et **Options** > **Ajouter texte d'appel**. Saisissez le texte d'appel, puis sélectionnez **OK**.

Pour ajouter une image à un contact enregistré dans la mémoire de l'appareil, sélectionnez le contact, **Options** > **Ajouter photo**, puis une image de la galerie.

Pour supprimer la sonnerie, sélectionnez **Sonnerie par défaut** dans la liste des sonneries.

Pour afficher, modifier ou supprimer l'image d'un contact, sélectionnez le contact, **Options** > **Photo** et l'option souhaitée.

#### **Copier des contacts**

La première fois que vous ouvrez la liste des contacts, l'appareil vous demande si vous souhaitez copier des noms et numéros d'une carte SIM vers votre appareil.

Pour commencer à copier, sélectionnez **OK**.

Sélectionnez **Annuler** si vous ne voulez pas copier les contacts de votre carte SIM sur l'appareil. L'appareil vous demande si vous souhaitez afficher les contacts de la carte SIM dans l'annuaire des contacts. Pour afficher les contacts, sélectionnez **OK**. La liste des contacts s'ouvre et les noms enregistrés sur votre carte SIM sont indiqués par  $\blacksquare$ .

# <span id="page-29-0"></span>**Écrire du texte**

#### **Saisie de texte traditionnelle**

Abc indique la saisie de texte habituelle.

ABC et abc indiquent les majuscules et minuscules.  $\overline{\mathbf{A}}\mathbf{b}$ cindique que la première lettre de la phrase est en majuscule et que toutes les autres lettres apparaissent automatiquement en minuscules. **123** indique que vous êtes en mode numérique.

Pour écrire un texte avec le clavier, appuyez plusieurs fois sur une touche numérique comprise entre 2 et 9 jusqu'à ce que le caractère souhaité apparaisse. Les touches numériques proposent plus de caractères que ceux qu'elles affichent. Si la lettre suivante se trouve sur la même touche, attendez l'apparition du curseur et entrez la lettre voulue.

Pour insérer un chiffre, maintenez enfoncée la touche correspondante.

Pour basculer entre les différents modes et casses de caractères, appuyez sur**#**.

Pour supprimer un caractère, appuyez sur la touche Effacer. Maintenez cette touche enfoncée pour effacer plusieurs caractères.

Pour accéder aux signes de ponctuation les plus courants, appuyez plusieurs fois sur la touche **1** jusqu'à ce que le signe voulu s'affiche.

Pour ajouter des caractères spéciaux, maintenez la touche **\*** enfoncée.

Pour insérer un espace, appuyez sur **0**. Pour insérer un retour à la ligne, appuyez trois fois sur **0**.

#### **Saisie de texte prédictive**

- 1 Pour activer ou désactiver la saisie de texte intuitive, appuyez deux fois rapidement sur **#**. Cela active ou désactive la saisie de texte prédictive pour tous les éditeurs de l'appareil. a indique que la saisie de texte intuitive est activée.
- 2 Pour rédiger le mot souhaité, appuyez sur les touches **2 à 9**. Appuyez sur chaque touche une seule fois pour chaque lettre.
- 3 Lorsque vous avez terminé de rédiger le mot correctement, faites défiler vers la droite pour confirmer ou appuyez sur **0** pour ajouter un espace.

Si le mot proposé n'est pas correct, appuyez sur **\*** plusieurs fois pour afficher les mots correspondant dans le dictionnaire.

Si le caractère ? est affiché après le mot, le mot que vous voulez rédiger ne se trouve pas dans le dictionnaire. Pour ajouter un mot au dictionnaire, sélectionnez **Orthog.**, entrez le mot (32 lettres maximum) à l'aide de la saisie de texte traditionnelle, puis sélectionnez **OK**. Le mot est ajouté au dictionnaire. Lorsque le dictionnaire est rempli, le nouveau mot remplace le plus ancien mot ajouté.

Rédigez la première partie d'un mot composé ; pour le confirmer, faites défiler vers la droite. Rédigez la seconde partie du mot composé. Pour terminer le mot composé, appuyez sur **0** pour ajouter un espace.

#### <span id="page-30-0"></span>**Modifier la langue d'écriture**

Lorsque vous rédigez un texte, vous pouvez modifier la langue d'écriture. Par exemple, si vous appuyez à plusieurs reprises sur la touche 6 pour rechercher un caractère spécifique, modifier la langue d'écriture vous donne accès aux caractères dans un ordre différent.

Si vous rédigez un texte à l'aide d'un alphabet non latin et si vous souhaitez saisir des caractères latins, par exemple une adresse e-mail ou Web, vous devrez peut-être modifier la langue d'écriture. Pour modifier la langue d'écriture, sélectionnez **Options** > **Options de saisie** > **Langue d'écriture** et une langue d'écriture qui utilise des caractères latins.

#### **Copier et supprimer du texte**

- 1 Pour sélectionner des lettres et des mots, maintenez la touche **#** enfoncée et faites défiler vers la gauche ou la droite simultanément. Pour sélectionner des lignes de texte, maintenez la touche **#** enfoncée et faites défiler vers le haut ou le bas simultanément.
- 2 Pour copier le texte, maintenez la touche **#** enfoncée et sélectionnez simultanément **Copier**.

Pour supprimer le texte sélectionné, appuyez sur la touche d'effacement **C**.

3 Pour coller le texte, accédez à l'emplacement souhaité, maintenez la touche **#** enfoncée et sélectionnez simultanément **Coller**.

## **Messagerie**

Sélectionnez **C** > Messagerie.

Dans Messagerie (service réseau), vous pouvez envoyer et recevoir des messages texte, multimédia, audio ainsi que des emails. Vous pouvez également recevoir des messages du service Web, des messages diffusés sur une cellule et des messages spéciaux contenant des données, mais aussi envoyer des commandes de services.

Les types de messages proposés peuvent varier. Pour de plus amples informations, contactez votre prestataire de services.

Avant d'envoyer ou de recevoir des messages, vous devez effectuer les opérations suivantes :

- Insérez une carte SIM valide dans l'appareil et vérifiez que vous vous trouvez dans une zone couverte par un réseau cellulaire.
- Vérifiez que le réseau supporte les fonctions de messagerie que vous souhaitez utiliser et qu'elles sont activées sur votre carte SIM.
- Définissez les paramètres du point d'accès Internet sur l'appareil.
- Définissez les paramètres du compte e-mail sur l'appareil.
- Définissez les paramètres du message texte sur l'appareil.
- Définissez les paramètres du message multimédia sur l'appareil.

Il est possible que l'appareil reconnaisse le fournisseur de la carte SIM et configure automatiquement certains paramètres de message. Dans le cas contraire, vous devrez peut-être définir les paramètres

<span id="page-31-0"></span>manuellement ou les faire configurer par votre prestataire de services.

L'affichage d'un MMS peut varier en fonction de l'appareil récepteur.

Seuls les appareils disposant des fonctions compatibles peuvent recevoir et afficher les messages multimédia. L'affichage d'un message peut varier en fonction de l'appareil récepteur.

## **Écrire et envoyer des messages**

Sélectionnez **C** > Messagerie.

**Important : Sovez prudent lorsque vous** ouvrez des messages. Les messages peuvent contenir des logiciels malveillants ou être nuisibles pour votre appareil ou votre PC.

Avant de pouvoir créer un message multimédia ou écrire un message e-mail, les paramètres de connexion appropriés doivent être installés.

Le réseau sans fil peut limiter la taille des messages MMS. Si la photo insérée dépasse la taille limite, l'appareil peut la réduire afin de l'envoyer par MMS.

Vérifiez la taille maximale des e-mails auprès de votre prestataire de services. Si vous tentez d'envoyer un e-mail qui dépasse la taille maximale acceptée par le serveur e-mail, le message demeure dans le dossier A envoyer et l'appareil tente régulièrement de l'envoyer. L'envoi d'un e-mail nécessite une connexion de données et des tentatives répétées d'envoyer l'e-mail peuvent augmenter vos frais de transfert de données. Dans le dossier A envoyer, vous pouvez supprimer un tel message ou le déplacer vers le dossier Brouillons.

- 1 Sélectionnez **Nouveau msg** > **Message** pour envoyer un SMS ou un MMS, **Message audio** pour envoyer un message audio (un MMS qui comporte un clip audio) ou **E-mail** pour envoyer un e-mail.
- 2 Dans le champ A, appuyez sur la touche de défilement pour sélectionner les destinataires ou les groupes dans la liste de contacts, ou saisissez le numéro de téléphone ou l'adresse e-mail du destinataire. Pour ajouter un point-virgule (;) afin de séparer les destinataires, appuyez sur **\***. Vous pouvez également copier et coller le numéro ou l'adresse à partir du Presse-papiers.
- 3 Dans le champ d'objet, saisissez le sujet de l'e-mail. Pour modifier les champs affichés, sélectionnez **Options** > **Champs d'en-tête du msg**.
- 4 Dans le champ de message, écrivez votre texte. Pour insérer un modèle ou une note, sélectionnez **Options** > **Insérer du contenu** > **Insérer du texte** > **Modèle** ou **Note**.
- 5 Pour ajouter un fichier multimédia à un MMS, sélectionnez **Options** > **Insérer du contenu**, la source ou le type de fichier, ainsi que le fichier souhaité. Pour insérer une carte de visite, une diapositive, une note ou un autre fichier dans le message, sélectionnez **Options** > **Insérer du contenu** > **Insér. autre type fichier**.
- 6 Pour prendre une photo ou enregistrer un clip vidéo ou audio pour un message multimédia, sélectionnez **Options** > **Insérer du contenu** > **Insérer une photo** > **Créer**, **Insérer un clip vidéo** >

<span id="page-32-0"></span>**Nouveau** ou **Insérer un clip audio** > **Nouveau clip**.

- 7 Pour ajouter une pièce jointe à votre e-mail, sélectionnez **Options** et choisissez le type de pièce jointe. Les pièces jointes des messages e-mail sont indiquées par  $\mathbb{I}$ .
- 8 Pour envoyer le message, sélectionnez **Options** > **Envoyer** ou appuyez sur la touche d'appel.

**Remarque :** L'icône ou le texte affiché par votre appareil pour signaler qu'un message a été envoyé ne signifie pas que le message est arrivé à destination.

Votre appareil supporte les messages texte dépassant la limite normale d'un message. Les messages dépassant cette limite sont envoyés en deux messages ou plus. Votre prestataire de services peut vous facturer en conséquence. Les caractères accentués ou d'autres signes et les caractères de certaines langues occupent plus d'espace, ce qui limite le nombre de caractères pouvant être envoyés dans un même message.

Vous risquez de ne pas pouvoir envoyer de clips vidéo enregistrés au format MP4 ou qui excèdent la taille limite du réseau sans fil dans un message multimédia.

#### **E-mail**

#### **Paramétrer vos comptes e-mail**

L'Assistant E-mail vous permet de paramétrer votre compte e-mail professionnel, tel que Microsoft Outlook ou Mail pour Exchange, et votre compte email Internet.

Lors du paramétrage de votre compte email professionnel, il pourra vous être demandé d'indiquer le nom du serveur associé à votre adresse e-mail. Pour plus

d'informations, contactez votre service informatique.

- 1 Pour ouvrir l'Assistant, sur la page d'accueil, sélectionnez **Configurer email**.
- 2 Entrez votre adresse e-mail et votre mot de passe. Si l'Assistant n'est pas en mesure de configurer vos paramètres e-mail automatiquement, vous devez sélectionner le type de votre compte e-mail et entrer les paramètres de compte associés.

Si votre appareil contient des clients email supplémentaires, ceux-ci vous sont proposés lorsque vous ouvrez l'Assistant.

#### **ActiveSync**

L'utilisation de Mail pour Exchange est limitée à la synchronisation par liaison radio (OTA) d'informations PIM entre l'appareil Nokia et le serveur Microsoft Exchange autorisé.

#### **Envoyer des e-mails**

Sélectionnez  $\curvearrowright$  > Messagerie.

- 1 Sélectionnez votre boîte aux lettres et **Options** > **Créer e-mail**.
- 2 Dans le champ A, saisissez l'adresse email du destinataire. Si l'adresse email du destinataire se trouve dans les Contacts, commencez à saisir le nom du destinataire puis sélectionnez le destinataire parmi les correspondances proposées. Si vous ajoutez plusieurs destinataires, insérez **;** pour séparer les adresses email. Utilisez le champ Cc pour envoyer une copie à d'autres destinataires ou le champ Cci pour envoyer une copie aveugle aux destinataires. Si le champ Cci n'est pas

<span id="page-33-0"></span>visible, sélectionnez **Options** > **Suite** > **Afficher le champ Cci**.

- 3 Dans le champ Sujet, entrez le sujet de l'e-mail.
- 4 Rédigez votre message dans la zone de texte.
- 5 Sélectionnez **Options** puis définissez les options suivantes :

**Ajouter une pièce jointe** — Pour ajouter une pièce jointe au message.

**Priorité** — Pour définir la priorité du message.

**Indicateur** — Pour marquer le message pour lui assurer un suivi.

**Insérer modèle** — Pour insérer du texte à partir d'un modèle.

**Ajouter un destinataire** — Pour ajouter des destinataires au message à partir des Contacts.

**Options modification** — Pour couper, copier ou coller le texte sélectionné.

**Langue d'écriture:** — Pour sélectionner la langue d'écriture.

6 Sélectionnez **Options** > **Envoyer**.

## **Ajouter des pièces jointes**

Sélectionnez n> Messagerie.

Pour rédiger un e-mail, sélectionnez votre boîte aux lettres et **Options** > **Créer email**.

Pour ajouter une pièce jointe à l'e-mail, sélectionnez **Options** > **Ajouter une pièce jointe**.

Pour supprimer la pièce jointe sélectionnée, sélectionnez **Options** > **Supprimer pièce jte**.

#### **Lire les e-mails**

Sélectionnez na > Messagerie.

**Important :** Soyez prudent lorsque vous ouvrez des messages. Les messages peuvent contenir des logiciels malveillants ou être nuisibles pour votre appareil ou votre PC.

Pour lire un e-mail reçu, sélectionnez la boîte aux lettres, puis le message dans la liste.

Pour répondre à l'expéditeur du message, sélectionnez **Options** > **Répondre**. Pour répondre à l'expéditeur et aux autres destinataires, sélectionnez **Options** > **Répondre à tous**.

Pour transférer le message, sélectionnez **Options** > **Transférer**.

#### **Télécharger des pièces jointes**

Sélectionnez > **Messagerie** et une boîte aux lettres.

Pour afficher les pièces jointes à un e-mail reçu, faites défiler jusqu'au champ des pièces jointes et sélectionnez **Options** > **Actions**. Si le message comporte une pièce jointe, sélectionnez **Ouvrir** pour ouvrir la pièce jointe. Si le message possède plusieurs pièces jointes, sélectionnez **Afficher la liste** pour consulter la liste des pièces jointes que vous avez téléchargées.

Pour enregistrer la pièce jointe sélectionnée ou toutes les pièces jointes à partir de la liste sur votre appareil, sélectionnez **Options** > **Actions** > **Télécharger** ou **Tout télécharger**. Les pièces jointes ne sont pas enregistrées sur

<span id="page-34-0"></span>votre appareil et sont supprimées lorsque vous supprimez le message.

Pour enregistrer les pièces jointes sélectionnées ou toutes les pièces jointes téléchargées sur votre appareil, sélectionnez **Options** > **Actions** > **Enregistrer** ou **Tout enregistrer**.

Pour ouvrir la pièce jointe téléchargée et sélectionnée, sélectionnez **Options** > **Actions** > **Ouvrir**.

#### **Répondre à une demande de réunion**

Sélectionnez  $\bigcap$  > Messagerie et une boîte aux lettres.

Sélectionnez une demande de réunion reçue, **Options**, puis l'une des options suivantes :

**Accepter** — Pour accepter la demande de réunion.

**Décliner** — Pour refuser la demande de réunion.

**Transférer** — Pour transférer la demande de réunion à un autre destinataire.

**Suppr. de l'agenda** — Pour supprimer une réunion annulée de votre agenda.

#### **Rechercher des e-mails**

Sélectionnez **命** > Messagerie et une boîte aux lettres.

Pour rechercher des éléments parmi les destinataires, les objets et les contenus des messages de la boîte aux lettres, sélectionnez **Options** > **Rechercher**.

Pour arrêter la recherche, sélectionnez **Options** > **Interrompre recherche**.

Pour lancer une nouvelle recherche, sélectionnez **Options** > **Nouvelle recherche**.

#### **Supprimer des e-mails**

Sélectionnez **命** > Messagerieet une boîte aux lettres.

Pour supprimer l'e-mail sélectionné, sélectionnez **Options** > **Actions** > **Supprimer**. Le message est placé dans le dossier des éléments supprimés, si disponible.

Pour vider le dossier des éléments supprimés, sélectionnez-le, puis **Options** > **Vider élém. supprimés**.

#### **Basculer entre les dossiers d'e-mail**

Sélectionnez  $\bigcap$  > Messagerie et une boîte aux lettres.

Pour ouvrir un autre dossier d'e-mail ou de boîte aux lettres, sélectionnez **Messages reçus** en haut de l'affichage. Sélectionnez le dossier d'e-mail ou de boîte aux lettres dans la liste.

#### **Se déconnecter de la boîte aux lettres**

Sélectionnez **命 > Messagerie** et une boîte aux lettres.

Pour annuler la synchronisation entre l'appareil et le serveur e-mail, et pour utiliser les e-mails sans connexion sans fil, sélectionnez **Options** > **Se déconnecter**. Si votre boîte aux lettres ne dispose pas de l'option **Se déconnecter**, sélectionnez **Options** > **Quitter** pour vous déconnecter de la boîte aux lettres.

<span id="page-35-0"></span>Pour recommencer la synchronisation, sélectionnez **Options** > **Se connecter**.

#### **Définir un message d'absence**

Sélectionnez <br > **Messagerie.** 

Pour définir un message d'absence, si cette option est disponible, sélectionnez votre boîte aux lettres et**Options** > **Params** > **Boîte aux lettres** > **Absence** > **Activé** ou **Options** > **Params** > **Param. boîte lettres** > **Absence** > **Activé**.

Pour entrer le texte du message, sélectionnez **Réponse en absence**.

#### **Paramètres généraux des e-mails**

Sélectionnez <br > **Messagerie.** 

Sélectionnez une boîte aux lettres, **Options** > **Params** > **Paramètres généraux**, puis choisissez parmi les options suivantes :

**Disposition liste mess.** — Pour choisir si les e-mails figurant dans les Msgs reçus affichent une ou deux lignes de texte.

**Aperçu du texte** — Pour choisir de prévisualiser les messages lorsque vous faites défiler la liste des e-mails figurant dans les Msgs reçus.

**Séparateurs titres** — Sélectionnez **Activés** pour pouvoir développer ou réduire la liste des e-mails.

**Téléch. notifications** — Pour afficher une notification lorsqu'une pièce-jointe à un e-mail a été téléchargée.

# **Internet**

Votre appareil vous permet de naviguer à la fois sur Internet et sur l'intranet de votre entreprise. Vous pouvez également télécharger et installer de nouvelles applications sur votre appareil.

#### **Navigateur Web**

Grâce à l'application navigateur Web, vous pouvez afficher des pages Web en HTML (hypertext markup language) sur Internet, telles qu'elles sont conçues à l'origine. Vous pouvez également naviguer dans des pages Web spécifiquement conçues pour des appareils mobiles et utiliser le langage XHTML (extensible hypertext markup language) ou WML (wireless markup language).

Pour naviguer sur le Web, un point d'accès Internet doit être configuré dans votre appareil.

#### **Naviguer sur le Web**

Sélectionnez  $\widehat{A}$  > Web.

**Raccourci:** Pour démarrer le navigateur, maintenez enfoncée la touche **0** dans la page d'accueil.

Pour naviguer sur Internet, dans l'écran des signets, sélectionnez un signet ou commencez à entrer une adresse Web (le champ  $\bullet$  s'ouvre automatiquement), puis sélectionnez **Aller à**.

Certaines pages Web risquent de comporter des matériaux, comme des images et du son, dont l'affichage nécessite une grande quantité de mémoire. Si la mémoire de votre appareil est saturée pendant le chargement d'une <span id="page-36-0"></span>telle page Web, les images qu'elle comporte ne sont pas affichées.

Pour naviguer sur des pages Web dont les graphismes sont désactivés, afin de préserver la mémoire et d'augmenter la vitesse de chargement des pages, sélectionnez **Options** > **Paramètres** > **Page** > **Charger le contenu** > **Texte uniquement**.

Pour entrer une adresse Web, sélectionnez **Options** > **Aller à** > **Nouvelle page Web**.

Pour actualiser le contenu de la page Web, sélectionnez **Options** > **Options des pages Web** > **Recharger**.

Pour enregistrer l'adresse Web de la page actuelle comme signet, sélectionnez **Options** > **Options des pages Web** > **Enreg. comme signet**.

Pour afficher des captures d'écran des pages Web que vous avez visitées durant la session de navigation actuelle, sélectionnez **Retour** (disponible si **Historique** est activé dans les paramètres du navigateur et si la page actuelle n'est pas la première page Web que vous visitez).

Pour empêcher ou autoriser l'ouverture automatique de fenêtres multiples, sélectionnez **Options** > **Options des pages Web** > **Bloquer fen. context.** ou **Autor. fenêtr. context.**.

Pour afficher le plan des touches de raccourci, sélectionnez **Options** > **Raccourcis du clavier**. Pour modifier les raccourcis, sélectionnez **Modifier**.

**Conseil :** Pour réduire le navigateur sans quitter l'application ou vous déconnecter, appuyez une fois sur la touche de fin.

#### **Flux et blogs sur le Web**

Sélectionnez  $\widehat{A}$  > Web.

Les flux Web sont des fichiers XML se trouvant sur des pages Web et utilisés pour partager, par exemple, les tous derniers titres de l'actualité ou des blogs. Les pages Web, de blog et wiki comportent souvent des flux Web.

Le navigateur détecte automatiquement si une page Web contient des flux RSS.

Si des flux Web sont disponibles, pour souscrire à un flux Web, sélectionnez **Options** > **S'inscrire à des flux RSS**.

Pour mettre à jour un flux Web, sélectionnez un flux dans l'écran Flux Web et choisissez **Options** > **Options des flux RSS** > **Actualiser**.

Pour spécifier si vous souhaitez que les flux Web soient automatiquement mis à jour, dans l'écran Flux Web, sélectionnez **Options** > **Modifier** > **Modifier**. Cette option n'est pas disponible si un ou plusieurs flux sont marqués.

#### **Vider le cache**

Les informations ou services auxquels vous avez accédés sont enregistrés dans la mémoire cache de l'appareil.

La mémoire cache est un emplacement de mémoire utilisé pour stocker temporairement les données. Si vous avez essayé d'accéder ou avez accédé à des informations confidentielles nécessitant

<span id="page-37-0"></span>l'utilisation d'un mot de passe, videz la mémoire cache après chaque utilisation.

Pour vider le cache, sélectionnez **Options** > **Effacer données confid.** > **Cache**.

#### **Mettre fin à la connexion**

Pour mettre fin à la connexion et fermer le navigateur, sélectionnez **Options** > **Quitter**.

Pour supprimer les informations rassemblées par le serveur réseau sur vos visites dans les diverses pages Web, sélectionnez **Options** > **Effacer données confid.** > **Cookies**.

## **Sécurité de connexion**

Si l'indicateur de sécurité (**n**) s'affiche en cours de connexion, cela signifie que la transmission de données entre l'appareil et la passerelle Internet ou le serveur est chiffrée.

L'icône de sécurité n'indique pas que la transmission des données entre la passerelle et le serveur de contenu (où les données sont enregistrées) est sûre. Le prestataire de services sécurise la transmission des données entre la passerelle et le serveur de contenu.

Des certificats de sécurité peuvent être requis pour certains services tels que les services bancaires. Vous êtes averti si l'identité du serveur n'est pas authentique ou si vous ne possédez pas le certificat de sécurité approprié sur votre appareil. Pour plus d'informations, contactez votre fournisseur de services.

**Important :** Même si des certificats attestent que les risques encourus dans les connexions à distance et l'installation de logiciels sont considérablement réduits, celles-ci doivent être utilisées correctement pour bénéficier d'une sécurité améliorée. L'existence d'un certificat n'offre aucune protection en soi ; le gestionnaire de certificats doit contenir des certificats corrects, authentiques ou de confiance pour une sécurité améliorée. Les certificats ont une durée de validité limitée. Si un certificat apparaît comme étant arrivé à expiration ou n'étant plus valide alors qu'il devrait l'être, vérifiez l'exactitude de la date et de l'heure actuelles de votre appareil.

Avant de modifier les paramètres d'un certificat, vous devez vous assurer de la fiabilité du détenteur du certificat et vérifier que le certificat appartient vraiment au détenteur indiqué.

#### **Partage en ligne À propos du Partage en ligne**

Sélectionnez > **Partager** > **Partage lg**.

Le Partage en ligne vous permet de publier des images, des clips vidéo et des clips audio depuis votre appareil vers des services de partage en ligne compatibles, notamment des albums et des blogs. Vous pouvez également consulter et envoyer des commentaires aux publications dans ces services et télécharger du contenu sur votre appareil Nokia compatible.

Les types de contenu pris en charge et la disponibilité du service de Partage en ligne peuvent varier.

## <span id="page-38-0"></span>**S'abonner aux services**

Sélectionnez > **Partager** > **Partage lg**.

Pour vous abonner à un service de partage en ligne, allez au site Web du prestataire de services et vérifiez que votre appareil Nokia est compatible avec le service. Créez un compte comme demandé sur le site Web. Vous recevrez un nom d'utilisateur et un mot de passe requis pour configurer votre appareil.

- 1 Pour activer un service, ouvrez l'application Partage en ligne de votre appareil, sélectionnez un appareil et **Options** > **Activer**.
- 2 Autorisez l'appareil à créer une connexion réseau. Si l'appareil vous demande un point d'accès Internet, sélectionnez-en un dans la liste.
- 3 Connectez-vous à votre compte comme demandé sur le site Web du prestataire de services.

Les services de Nokia sont gratuits au sein du service de partage en ligne. Toute donnée transférée sur le réseau peut faire l'objet d'une facturation de la part de votre prestataire de services. Pour connaître la disponibilité et le coût des services tiers ainsi que le coût du transfert de données, contactez votre prestataire de services ou le service tiers approprié.

# **Créer une publication**

Sélectionnez > **Partager** > **Partage lg**.

Pour publier des fichiers multimédia sur un service, sélectionnez un service et **Options** > **Nouvelle publication**. Si le service de partage en ligne fournit des

canaux de publication de fichiers, sélectionnez le canal souhaité.

Pour ajouter une image, un clip vidéo ou un clip audio à la publication, sélectionnez **Options** > **Insérer**.

Pour ajouter un titre ou une description à la publication, saisissez le texte directement dans les champs si ceux-ci sont disponibles.

Pour ajouter des balises à la publication, sélectionnez **Etiquettes:**.

Pour choisir d'activer ou de désactiver la publication des informations d'emplacement contenues dans le fichier, sélectionnez **Emplac.:**.

Pour définir le niveau de confidentialité d'un fichier, sélectionnez **Confid.:**. Pour permettre à tout le monde de consulter votre fichier, sélectionnez **Publique**. Pour empêcher d'autres personnes de consulter vos fichiers, sélectionnez **Privé**. Vous pouvez définir le paramètre **Par défaut** sur le site Web du prestataire de services.

Pour envoyer la publication au service, sélectionnez **Options** > **Transmettre**.

## **Centre vidéo Nokia**

Le Centre vidéo Nokia (service réseau) vous permet de télécharger et de diffuser des clips vidéo par liaison radio à partir des services vidéo Internet compatibles à l'aide d'une connexion de données par paquet. Vous pouvez transférer des clips vidéo d'un ordinateur compatible vers votre appareil et les afficher dans le Centre vidéo.

<span id="page-39-0"></span>L'utilisation de points d'accès de données par paquet pour télécharger des vidéos peut entraîner la transmission d'un grand volume de données via le réseau de votre prestataire de services. Contactez votre prestataire de services pour obtenir des informations concernant les coûts de transmission de données.

Il se peut que votre appareil possède des services prédéfinis.

Les prestataires de service peuvent offrir du contenu gratuit ou payant. Vérifiez les prix du service ou adressez-vous à votre prestataire de services.

#### **Afficher et télécharger des clips vidéo Connexion au services vidéo**

- 1 Sélectionnez na > Applications > **Centre vidéo**.
- 2 Pour vous connecter à un service pour installer des services vidéo, sélectionnez **Ajouter nouveaux services** et le service vidéo souhaité dans l'annuaire des services.

## **Visualisation d'un clip vidéo**

Pour parcourir le contenu des services vidéo installés, sélectionnez **Flux vidéo**.

Le contenu de certains services vidéo est divisé en catégories. Pour parcourir des clips vidéo, sélectionnez une catégorie.

Pour rechercher un clip vidéo dans le service, sélectionnez **Rechercher vidéo**. Il se peut que l'option de recherche ne soit pas disponible dans tous les services.

Certains clips vidéo peuvent être diffusés par liaison radio, mais d'autres doivent d'abord être téléchargés sur votre appareil. Pour télécharger un clip vidéo,

sélectionnez **Options** > **Télécharger**. Si vous quittez l'application, le téléchargement se poursuit en arrièreplan. Les clips vidéo téléchargés sont enregistrés dans Mes vidéos.

Pour diffuser un clip vidéo ou afficher un clip téléchargé, sélectionnez **Options** > **Lire**.

Lorsque le clip vidéo est en cours de lecture, utilisez les touches de sélection et de défilement pour commander le lecteur.

#### **Avertissement :**

Une exposition prolongée à un volume sonore élevé risque d'altérer votre audition. Écoutez la musique à un niveau sonore modéré et ne placez pas l'appareil près de l'oreille lorsque vous utilisez le haut-parleur.

Sélectionnez **Options** puis définissez les options suivantes :

**Reprendre téléch.** — Pour reprendre un téléchargement en pause ou ayant échoué.

**Annuler téléch.** — Pour annuler un téléchargement.

**Aperçu** — Pour prévisualiser un clip vidéo Cette option est disponible uniquement si elle est prise en charge par le service.

**Détails du flux** — Pour afficher des informations relatives à un clip vidéo.

**Actualiser la liste** — Pour actualiser la liste des clips vidéo.

**Ouvrir lien ds navigateur** — Pour ouvrir un lien dans le navigateur Web.

#### **Programmer des téléchargements**

Pour planifier un téléchargement automatique de clips vidéo dans un <span id="page-40-0"></span>service, sélectionnez **Options** > **Programmer télécharg.**.

Le Centre vidéo télécharge automatiquement des nouveaux clips vidéo chaque jour à l'heure définie.

Pour annuler les téléchargements programmés, sélectionnez **Télécharg. manuel** comme méthode de téléchargement.

#### **Rechercher**

Sélectionnez > **Applications** > **Recherche**.

La fonction de recherche vous permet d'utiliser plusieurs services de recherche sur Internet afin de rechercher et de vous connecter, par exemple, à des services locaux, des sites Web et des images. Le contenu et la disponibilité des services peuvent varier.

# **Gestion du temps**

#### **Agenda**

#### **À propos de l'agenda**

**Sélectionnez**  $\bigcap$  > **Agenda**.

L'agenda vous permet de créer et de visualiser des événements et des rendezvous planifiés, et de basculer d'un mode d'affichage de l'agenda à l'autre.

Dans l'écran Mois, les entrées d'agenda sont marquées d'un triangle. Les entrées de type anniversaire sont également marquées d'un point d'exclamation. Les entrées du jour sélectionné sont affichées dans une liste.

Pour ouvrir des entrées d'agenda, sélectionnez un affichage de l'agenda et une entrée.

Chaque fois que l'icône s'affiche, faites défiler vers la droite pour accéder à la liste des actions disponibles. Pour fermer la liste, faites défiler vers la gauche.

#### **Créer des entrées d'agenda**

Sélectionnez na > **Agenda**.

Vous pouvez créer les quatre types d'entrée suivants dans votre agenda :

- Les entrées de type réunion vous rappellent les événements associés à une date et à une heure spécifiques.
- Les demandes de réunion sont des invitations que vous pouvez envoyer aux participants. Avant de pouvoir créer des demandes de réunion, vous devez avoir configuré une boîte aux lettres compatible sur votre appareil.
- <span id="page-41-0"></span>• Les entrées de type mémo couvrent un jour complet, sans heure spécifique.
- Les entrées de type anniversaire sont destinées à vous rappeler toute date spéciale. Elles concernent un jour précis mais non une heure spécifique. Les entrées de type anniversaire se répètent chaque année.
- Les entrées de type tâche servent à vous rappeler une tâche à effectuer avant une date limite, sans heure spécifique.

Pour créer une entrée d'agenda, sélectionnez la date voulue, puis **Options** > **Nouvelle entrée** et le type d'entrée.

Pour définir la priorité d'une entrée de type tâche, sélectionnez **Options** > **Priorité**.

Pour définir comment l'entrée doit être traitée durant la synchronisation, sélectionnez **Privée** pour cacher l'entrée aux autres personnes si l'agenda est disponible en ligne, **Publique** pour rendre l'entrée visible pour tout le monde ou **Aucune** pour ne pas copier l'entrée sur votre ordinateur.

Pour envoyer l'entrée vers un appareil compatible, sélectionnez **Options** > **Envoyer**.

Pour créer une demande de réunion à partir d'une entrée de type réunion, sélectionnez **Options** > **Ajouter participants**.

#### **Alarme**

Sélectionnez > **Applications** > **Horloge**.

Pour afficher vos alarmes actives et inactives, ouvrez l'onglet des alarmes. Pour définir une nouvelle alarme, sélectionnez **Options** > **Nouvelle alarme**. Définissez la répétition, le cas échéant. Lorsqu'une alarme est active,  $\Omega$  est affiché.

Pour désactiver l'alarme, sélectionnez **Arrêter**. Pour arrêter l'alarme pendant un certain temps, sélectionnez **Répéter**.

Si votre appareil est hors tension au moment où l'alarme doit retentir, il se met automatiquement sous tension et émet un signal sonore d'alarme.

**Conseil :** Pour définir le délai au terme duquel l'alarme retentit à nouveau lorsque vous la mettez en mode répétition, sélectionnez **Options** > **Paramètres** > **Durée répétition alarme**.

Pour annuler une alarme, sélectionnez **Options** > **Supprimer l'alarme**.

Pour modifier les paramètres de l'heure, de la date et du type d'horloge, sélectionnez **Options** > **Paramètres**.

#### **Paramètres d'horloge**

Sélectionnez **Options** > **Paramètres**.

Pour modifier la date et l'heure, sélectionnez **Heure** ou **Date**.

Pour modifier l'horloge qui s'affiche sur l'écran d'accueil, sélectionnez **Type**

<span id="page-42-0"></span>**d'horloge** > **Analogique** ou **Numérique**.

Pour permettre au réseau de téléphonie mobile de mettre à jour les données d'heure, de date et de fuseau horaire sur votre appareil (service réseau), sélectionnez **Mise à jour autom. heure** > **Activée**.

Pour modifier la sonnerie de l'alarme, sélectionnez **Sonnerie alarme horloge**.

# **Musique**

Vous pouvez également écouter de la musique lorsque le mode hors connexion est activé. [Voir "Mode hors](#page-11-0) [connexion", p. 12.](#page-11-0)

#### **Lecteur audio Ecouter un morceau**

 $Sélectionnez \n\begin{bmatrix} \n\end{bmatrix}$  > Applications > Lect. **audio**.

Pour ajouter tous les titres disponibles à la musicothèque, sélectionnez **Options** > **Actualiser Ma Musique**.

Pour écouter un morceau, sélectionnez la catégorie souhaitée et le morceau.

Pour mettre la lecture en pause, appuyez sur la touche de défilement. Appuyez à nouveau sur la touche de défilement pour reprendre la lecture.

Pour avancer ou revenir en arrière, maintenez la touche de défilement vers la droite ou la gauche enfoncée.

Pour passer à l'élément suivant, faites défiler vers la droite. Pour revenir au début de l'élément, faites défiler vers la gauche. Pour passer à l'élément précédent, faites à nouveau défiler vers la gauche dans les deux secondes après le début de la lecture du morceau ou du podcast.

Pour modifier la tonalité de la musique en cours de lecture, sélectionnez **Options** > **Egaliseur**.

Pour modifier la balance et l'image stéréophonique ou pour améliorer les <span id="page-43-0"></span>graves, sélectionnez **Options** > **Paramètres**.

Pour revenir à l'écran d'accueil tout en laissant fonctionner le lecteur audio en arrière-plan, appuyez brièvement sur la touche de fin.

**Avertissement :**

Une exposition prolongée à un volume sonore élevé risque d'altérer votre audition. Écoutez la musique à un niveau sonore modéré et ne placez pas l'appareil près de l'oreille lorsque vous utilisez le haut-parleur.

#### **Radio FM**

#### **Ecouter la radio**

Sélectionnez > **Applications** > **Radio**.

La qualité de la diffusion radio dépend de la couverture de la station radio dans cette zone particulière.

Vous pouvez effectuer un appel ou répondre à un appel entrant tout en écoutant la radio. Lorsqu'un appel est en cours, la radio est coupée.

Pour rechercher une station, maintenez enfoncée la touche de défilement vers la gauche ou vers la droite.

Si vous avez enregistré des stations radio dans votre appareil, pour accéder à la station enregistrée suivante ou précédente, appuyez brièvement la touche de défilement vers la gauche ou vers la droite.

Pour régler le volume, faites défiler vers le haut ou vers le bas.

Sélectionnez **Options** puis définissez les options suivantes :

**Mémoriser station** — Pour enregistrer la station actuelle dans votre liste de stations.

**Stations** — Pour ouvrir la liste des stations enregistrées.

**Répertoire stations** — Pour afficher les stations disponibles en fonction de la localisation (service réseau).

**Réglage manuel** — Pour modifier la fréquence manuellement.

**Activer le haut-parleur** — Pour écouter la radio à l'aide du haut-parleur.

**Ecoute en fond** — Pour revenir à l'écran d'accueil et écouter la radio FM à l'arrièreplan.

# <span id="page-44-0"></span>**Paramètres**

#### **Paramètres des applications**

Sélectionnez **命** > **Paramètres** > **Paramètres** et **Applications**.

Sélectionnez une application dans la liste pour ajuster ses paramètres.

#### **Sécurité de l'appareil et de la carte SIM**

Sélectionnez > **Paramètres** > **Paramètres** > **Général** > **Sécurité**.

Pour modifier le code PIN, sélectionnez **Téléphone et carte SIM** > **Code PIN**. Le nouveau code doit comporter entre 4 et 8 chiffres. Le code PIN protège votre carte SIM contre toute utilisation non autorisée et est fourni avec la carte SIM. Si le code PIN est saisi trois fois de suite de manière incorrecte, il se bloque et vous devez le déverrouiller à l'aide du code PUK avant de pouvoir utiliser à nouveau la carte SIM.

Pour que le clavier se verrouille automatiquement après une période définie, sélectionnez **Téléphone et carte SIM** > **Délai verrou automatique**.

Pour définir un délai au terme duquel l'appareil se verrouille automatiquement et peut uniquement être utilisé si le code verrou correct est saisi, sélectionnez **Téléphone et carte SIM** > **Période verrou du tél.**. Saisissez la durée du délai en minutes ou sélectionnez **Aucune** pour désactiver la fonctionnalité de verrouillage automatique. Lorsque l'appareil est verrouillé, vous pouvez toujours répondre à des appels entrants et il peut toujours être possible d'émettre des appels au numéro d'urgence officiel programmé dans votre appareil.

Pour modifier le code verrou, sélectionnez **Téléphone et carte SIM** > **Code verrou**. Le code verrou par défaut est 12345. Saisissez le code actuel, puis le nouveau code deux fois. Le nouveau code doit compter de 4 à 255 caractères. Les caractères alphanumériques (majuscules et minuscules) peuvent être utilisés. L'appareil vous avertit lorsque le code verrou n'est pas correctement formaté.

#### **Paramètres des accessoires communs**

Sélectionnez > **Paramètres** > **Paramètres** et **Général** > **Accessoires**.

Avec la plupart des accessoires, vous pouvez effectuer les opérations suivantes :

Pour définir quel mode est activé lorsque vous connectez un accessoire à votre appareil, sélectionnez l'accessoire et **Mode par défaut**.

Pour configurer l'appareil afin qu'il réponde automatiquement aux appels téléphoniques après 5 secondes lorsqu'un accessoire est connecté, sélectionnez **Réponse automatique** > **Activée**. Si le type de sonnerie est défini sur **Un seul bip** ou **Silencieuse** dans le mode sélectionné, la fonction de réponse automatique est désactivée.

Pour que l'appareil s'allume lorsqu'il est connecté à un accessoire, sélectionnez **Eclairage** > **Activé**.

#### **Restaurer les paramètres d'origine**

Pour restaurer les paramètres originaux de l'appareil, sélectionnez  $\bigcap$  > **Paramètres** > **Paramètres** et **Général** > **Config. d'origine**. Pour ce faire, vous avez <span id="page-45-0"></span>besoin du code de verrouillage de votre appareil. Après réinitialisation, l'appareil peut prendre plus de temps pour se mettre sous tension. Les documents, les informations de contact, les entrées d'agenda et les fichiers ne sont pas affectés.

# **Gestion des données**

#### **Installer ou supprimer des applications Installation d'applications**

Sélectionnez > **Paramètres** > **Données** > **Gest. d'appl.**.

Vous pouvez transférer des fichiers d'installation sur votre appareil à partir d'un ordinateur compatible, les télécharger pendant la navigation ou les recevoir dans un message multimédia sous la forme d'une pièce jointe à un email ou en utilisant d'autres méthodes de connexion, comme la connectivité Bluetooth. Vous pouvez utiliser Nokia Application Installer dans Nokia Ovi Suite pour installer une application sur votre appareil.

Les icônes du Gestionnaire d'applications indiquent les informations suivantes :

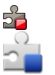

Application SIS ou SISX application Java™

**Important :** N'installez et n'utilisez que des applications et autres éléments logiciels provenant de sources sûres, par exemple des applications Symbian Signed ou des applications ayant passé avec succès les tests Java Verified.

Avant l'installation, notez les points suivants :

• Pour afficher le type d'application, le numéro de version et le fournisseur ou le fabricant de l'application, sélectionnez **Options** > **Afficher détails**.

Pour afficher les détails de certificat de sécurité de l'application,

sélectionnez **Détails:** > **Certificats:** > **Afficher détails**.

• Si vous installez un fichier de mise à jour ou de réparation pour une application existante, vous ne pouvez restaurer l'application d'origine que si vous disposez du fichier d'installation d'origine ou d'une copie de sauvegarde complète du logiciel supprimé. Pour effectuer la restauration, désinstallez l'application, puis réinstallez-la à partir du fichier d'installation d'origine ou de la copie de sauvegarde.

Le fichier JAR est requis pour l'installation des applications Java. S'il manque, l'appareil peut vous demander de le télécharger. Si aucun point d'accès n'est défini pour l'application, vous êtes invité à en sélectionner un. Lorsque vous téléchargez le fichier JAR, vous devez peut-être entrer un nom d'utilisateur et un mot de passe pour accéder au serveur. Vous obtenez ceux-ci auprès du fournisseur ou du fabricant de l'application.

Pour installer un logiciel ou une application, procédez comme suit :

- 1 Pour localiser un fichier d'installation, sélectionnez **命** > **Paramètres** > **Données** > **Gest. d'appl.**. Vous pouvez aussi rechercher des fichiers d'installation à l'aide du Gestionnaire de fichiers ou sélectionner **Messagerie** > **Msgs reçus** et ouvrir un message qui contient un fichier d'installation.
- 2 Dans le Gestionnaire d'applications, sélectionnez **Options** > **Installer**. Dans d'autres applications,

sélectionnez le fichier d'installation pour démarrer l'installation.

Pendant l'installation, l'appareil affiche les informations relatives au déroulement de l'installation Si vous installez une application sans signature numérique ou certificat, l'appareil affiche un avertissement. Ne continuez l'installation que si vous êtes certain de l'origine et du contenu de l'application.

Pour démarrer une application installée, localisez l'application dans le menu, puis sélectionnez-la.

Pour savoir quelles suites logicielles sont installées ou supprimées, ainsi qu'à quel moment, sélectionnez **Options** > **Afficher journal**.

**Important :** Votre appareil ne prend en charge qu'une seule application antivirus. Si plusieurs applications disposant d'une fonctionnalité antivirus sont présentes, les performances et le fonctionnement de l'appareil peuvent être affectés ou l'appareil peut s'arrêter de fonctionner.

Une fois les applications installées sur une carte mémoire compatible, les fichiers d'installation (.sis, .sisx) sont conservés dans la mémoire de l'appareil. Les fichiers peuvent utiliser une grande quantité de mémoire et vous empêcher de stocker d'autres fichiers. Pour conserver suffisamment de mémoire, utilisez Nokia OVI Suite pour sauvegarder les fichiers d'installation sur un PC compatible, puis utilisez le gestionnaire de fichiers pour supprimer les fichiers d'installation de la mémoire de l'appareil. Si le fichier .sis est une pièce jointe à un message, supprimez

<span id="page-47-0"></span>ce dernier de la boîte de réception de la messagerie.

#### **Supprimer des applications et des logiciels**

Sélectionnez > **Paramètres** > **Données** > **Gest. d'appl.**.

Faites défiler jusqu'à un progiciel, puis sélectionnez **Options** > **Supprimer**. Sélectionnez **Oui** pour confirmer.

Si vous supprimez un logiciel, vous ne pouvez le réinstaller que si vous disposez du progiciel d'origine ou d'une copie de sauvegarde du progiciel supprimé. Si vous supprimez un progiciel, vous ne pouvez plus ouvrir les documents créés dans ce logiciel.

Si un autre progiciel dépend du progiciel supprimé, celui-ci risque de ne plus fonctionner. Pour plus d'informations, voir la documentation du progiciel installé.

#### **Gestionnaire de fichiers A propos du Gestionnaire de fichiers**

Sélectionnez > **Applications** > **Gest. fichiers**.

Le Gestionnaire de fichiers permet de parcourir, de gérer et d'ouvrir des fichiers.

Les options disponibles peuvent varier.

Pour mapper ou supprimer des lecteurs ou pour définir les paramètres d'un lecteur distant compatible raccordé à votre appareil, sélectionnez **Options** > **Lecteurs distants**.

#### **Rechercher et organiser des fichiers**

Sélectionnez > **Applications** > **Gest. fichiers**.

Pour rechercher un fichier, sélectionnez **Options** > **Chercher**. Sélectionnez l'emplacement à consulter et saisissez un terme de recherche correspondant au nom du fichier.

Pour déplacer ou copier des fichiers et dossiers, ou encore pour créer de nouveaux dossiers, sélectionnez **Options** > **Organiser**.

**Raccourci:** Pour appliquer des actions à plusieurs éléments simultanément, sélectionnez les éléments. Pour sélectionner ou désélectionner des éléments, appuyez sur **#**.

#### **Sauvegarde de fichiers sur une carte mémoire**

 $Sélectionnez \n\begin{bmatrix} \n\hat{\mathbf{a}} \n\end{bmatrix}$  > Applications > Gest. **fichiers**.

Pour sauvegarder des fichiers sur une carte mémoire, sélectionnez les types de fichier à sauvegarder, puis **Options** > **Sauvegarder mém. tél.**. Vérifiez que votre carte mémoire dispose de suffisamment d'espace pour les fichiers que vous avez choisi de sauvegarder.

## **Modifier la carte mémoire**

Sélectionnez  $\widehat{A}$  > Applications > Gest. **fichiers**.

#### **Renommer ou formater une carte mémoire**

Sélectionnez **Options** > **Options carte mémoire** et l'option souhaitée.

## <span id="page-48-0"></span>**Protéger une carte mémoire par mot de passe**

Sélectionnez **Options** > **Mot passe carte mém.**.

Ces options ne sont disponibles que si une carte mémoire compatible est insérée dans l'appareil.

#### **Gestionnaire de l'appareil Configuration à distance**

Sélectionnez > **Paramètres** > **Données** > **Gestion. du terminal**.

Le Gestionnaire du terminal vous permet de gérer à distance les paramètres, les données et les logiciels de votre appareil.

Vous pouvez vous connecter à un serveur et recevoir les paramètres de configuration relatifs à votre appareil. Vous pouvez recevoir les modes serveur et différents paramètres de configuration de votre prestataire de services ou du service de gestion des informations d'une société. Les paramètres de configuration peuvent inclure les paramètres de connexion et d'autres paramètres utilisés par différentes applications de votre appareil. Les options disponibles peuvent varier.

La connexion de configuration à distance est généralement démarrée par le serveur lorsque les paramètres de l'appareil doivent être mis à jour.

Pour créer un nouveau mode serveur, sélectionnez **Options** > **Modes serveur** > **Options** > **Nouveau mode serveur**.

Vous pouvez aussi recevoir ces paramètres de votre prestataire de

services dans un message de configuration. Sinon, définissez les options suivantes :

**Nom du serveur** — Donnez un nom au serveur de configuration.

**ID serveur** — Saisissez l'ID unique qui identifie le serveur de configuration.

**Mot de passe du serveur** — Saisissez un mot de passe pour identifier l'appareil sur le serveur.

**Point d'accès** — Sélectionnez le point d'accès à utiliser pour la connexion ou créez-en un nouveau. Vous pouvez également choisir d'indiquer le point d'accès à chaque fois que vous démarrez une connexion. Ce paramètre n'est disponible que si vous avez sélectionné **Internet** comme type de porteuse.

**Adresse de l'hôte** — Saisissez l'adresse web du serveur de configuration.

**Port** — Entrez le numéro de port du serveur.

#### **Nom d'utilisateur** et **Mot de**

**passe** — Saisissez votre ID utilisateur et votre mot de passe pour configurer le serveur.

**Autoriser configuration** — Sélectionnez **Oui** pour permettre au serveur de démarrer une session de configuration.

**Auto-accept. demandes** — Sélectionnez **Oui** si vous ne voulez pas que le serveur vous demande confirmation lors du démarrage d'une session de configuration.

**Authentification réseau** — Indiquez si vous souhaitez utiliser l'authentification http.

**Nom d'utilisateur réseau** et **Mot de passe réseau** — Saisissez votre ID utilisateur et votre mot de passe pour l'authentification http. Ce paramètre est <span id="page-49-0"></span>uniquement disponible si vous avez choisi d'utiliser **Authentification réseau**.

Pour vous connecter au serveur et recevoir les paramètres de configuration pour votre appareil, sélectionnez **Options** > **Début configuration**.

Pour afficher le journal de configuration du mode sélectionné, sélectionnez **Options** > **Afficher journal**.

Pour mettre à jour le logiciel de l'appareil par liaison radio (OTA), sélectionnez **Options** > **Chercher mises à jour**. La mise à jour n'efface pas vos paramètres. Lorsque vous recevez la mise à jour sur votre appareil, suivez les instructions qui s'affichent à l'écran. Votre appareil redémarre lorsque l'installation est terminée.

Le téléchargement de mises à jour logicielles peut entraîner la transmission d'un grand volume de données (service réseau).

Assurez-vous que la batterie de l'appareil est suffisamment chargée ou branchez le chargeur avant de lancer la mise à jour.

#### **Avertissement :**

Si vous installez une mise à jour logicielle, vous ne pouvez pas utiliser l'appareil, même pour émettre un appel d'urgence, tant que vous n'avez pas terminé l'installation et redémarré l'appareil. Veillez à bien sauvegarder les données avant d'accepter l'installation d'une mise à jour.

# **Connectivité**

#### **Transférer du contenu depuis un autre appareil**

Sélectionnez **命** > **Paramètres** > **Connectiv.** > **Echange**.

L'application d'Echange vous permet de transférer du contenu, comme des contacts, entre deux appareils Nokia compatibles.

Le type de contenu qui peut être transféré dépend du modèle de l'appareil à partir duquel vous souhaitez transférer du contenu. Si l'autre appareil prend en charge la synchronisation, vous pouvez également synchroniser des données entre cet appareil et le vôtre. Votre appareil vous avertit si l'autre équipement n'est pas compatible.

Si l'autre appareil ne peut pas être mis sous tension sans une carte SIM, vous pouvez y insérer votre carte SIM. Lorsque votre appareil est allumé sans carte SIM, le mode Déconnexion est activé automatiquement.

## **Transférer du contenu**

Pour récupérer des données depuis l'autre appareil pour la première fois :

- 1 Sélectionnez le type de connexion que vous souhaitez utiliser pour transférer les données. Les deux appareils doivent prendre en charge le type de connexion sélectionné.
- 2 Sélectionnez l'appareil à partir duquel vous voulez transférer du contenu. Vous êtes invité à entrer un code sur votre appareil. Entrez un code (1-16 chiffres) et sélectionnez **OK**. Entrez le même code sur l'autre appareil et

<span id="page-50-0"></span>sélectionnez **OK**. Les appareils sont désormais liés.

Pour certains modèles d'appareils, l'application Echange est envoyée sur l'autre appareil sous la forme d'un message. Pour installer l'application Echange sur l'autre appareil, ouvrez le message et suivez les instructions.

3 Depuis votre appareil, sélectionnez le contenu que vous souhaitez transférer depuis l'autre appareil.

Le contenu est transféré depuis la mémoire de l'autre équipement vers l'emplacement correspondant de votre appareil.

La durée du transfert dépend de la quantité de données à transférer. Vous pouvez annuler le transfert et poursuivre ultérieurement.

La synchronisation est bidirectionnelle et les données des deux appareils sont identiques. Si un élément est supprimé d'un appareil, il est supprimé de l'autre lors de la synchronisation ; vous ne pouvez pas restaurer des éléments supprimés lors de la synchronisation.

Pour afficher le journal du dernier transfert, sélectionnez un raccourci dans l'écran principal et **Options** > **Afficher journal**.

#### **Connexions PC**

Vous pouvez utiliser votre appareil mobile avec une large gamme d'applications de connectivité PC et de communications de données. Nokia Ovi Suite vous permet notamment de transférer des fichiers et des images entre votre appareil et un ordinateur compatible.

Pour plus d'informations à propos de Ovi Suite et du lien de téléchargement, voir [www.ovi.com](http://www.ovi.com).

#### **Bluetooth À propos de Bluetooth**

La technologie Bluetooth permet d'établir des connexions sans fil entre les appareils électroniques situés dans une portée de 10 mètres. Une connexion Bluetooth permet d'envoyer des photos, des vidéos, du texte, des cartes de visite, des notes d'agenda ou d'établir une connexion sans fil avec les appareils utilisant cette technologie.

Les équipements dotés de la technologie Bluetooth communiquant grâce à des ondes radioélectriques, votre appareil et les autres équipements ne doivent pas nécessairement être positionnés en visibilité directe. Les deux appareils doivent simplement ne pas être distants de plus de 10 mètres l'un de l'autre, la connexion pouvant cependant être sensible aux interférences dues à des obstacles tels que des murs, ou à d'autres équipements électroniques.

Plusieurs connexions Bluetooth peuvent être actives à la fois. Par exemple, si votre appareil est connecté à un kit oreillette, vous pouvez également transférer des fichiers vers un autre appareil compatible en même temps.

Cet appareil est conforme à la spécification de la technologie Bluetooth 2.1 + EDR qui prend en charge les modes suivants : Advanced Audio Distribution, Audio/Video Remote Control, Basic Imaging, Basic Printing, Device ID, Dial-up Networking, File Transfer, Generic Audio/ Video Distribution, Generic Access, Generic Object Exchange, Handsfree, Human

<span id="page-51-0"></span>Interface Device, Headset, Object Push, Phone Book Access, Serial Port et SIM Access. Pour assurer l'interopérabilité avec d'autres appareils prenant en charge la technologie Bluetooth, utilisez les accessoires agréés par Nokia pour ce modèle. N'hésitez pas à consulter les constructeurs des autres appareils pour déterminer leur compatibilité avec cet appareil.

Les fonctions qui font appel à la technologie Bluetooth augmentent l'utilisation de la batterie et réduisent la durée de vie de cette dernière.

#### **Conseils de sécurité**

Si vous n'utilisez par la connectivité Bluetooth, sélectionnez **Bluetooth** > **Désactivé** ou **Visibilité de mon tél.** > **Masqué**.

Ne liez pas votre appareil à un équipement inconnu.

#### **Envoyer et recevoir des données via Bluetooth**

Sélectionnez **命** > **Paramètres** > **Connectiv.** > **Bluetooth**.

- 1 Lorsque vous activez la technologie Bluetooth pour la première fois, vous êtes invité à donner un nom à votre appareil. Donnez un nom unique à votre appareil pour faciliter son identification si plusieurs appareils dotés de la technologie Bluetooth se trouvent à proximité.
- 2 Sélectionnez **Bluetooth** > **Activé**.
- 3 Sélectionnez **Visibilité de mon tél.** > **Visible par tous** ou **Définir une période**. Si vous sélectionnez **Définir une période**, vous devez définir la durée pendant laquelle votre appareil sera visible par d'autres

personnes. Votre appareil et le nom que vous avez entré sont désormais visibles par les autres utilisateurs ayant des appareils dotés de la technologie Bluetooth.

- 4 Ouvrez l'application dans laquelle l'élément que vous souhaitez envoyer est stocké.
- 5 Sélectionnez l'élément et **Options** > **Envoyer** > **Par Bluetooth**. L'appareil recherche les autres appareils utilisant la technologie Bluetooth à portée et les répertorie.

**Conseil :** Si vous avez auparavant envoyé des données à l'aide de la connectivité Bluetooth, une liste des résultats de recherche précédents est affichée. Pour rechercher davantage d'équipements Bluetooth, sélectionnez **Autres équipts**.

6 Sélectionnez l'appareil auquel vous souhaitez vous connecter. Si l'autre équipement requiert une liaison préalablement à la transmission de données, vous êtes invité à saisir un code d'authentification.

Une fois la connexion établie, **Envoi de données en cours** s'affiche.

Le dossier Envoyés, figurant dans l'application Messagerie, ne stocke pas les messages envoyés à l'aide de la connectivité Bluetooth.

Pour recevoir des données à l'aide de la connectivité Bluetooth, sélectionnez **Bluetooth** > **Activé** et **Visibilité de mon tél.** > **Visible par tous** pour recevoir des données d'un appareil non lié ou **Masqué** pour recevoir des données uniquement d'un appareil lié. Lorsque vous recevez des données via la connectivité Bluetooth, en fonction des

<span id="page-52-0"></span>paramètres du mode actif, une tonalité retentit et vous êtes invité à préciser si vous souhaitez accepter le message contenant les données. Si vous acceptez, le message est placé dans le dossier Msgs reçus de l'application Messagerie.

**Conseil :** Vous pouvez accéder aux fichiers situés dans votre appareil ou sur la carte mémoire avec un accessoire compatible prenant en charge le service File Transfer Profile Client (par exemple, un ordinateur portable).

La connexion Bluetooth est automatiquement déconnectée après l'envoi ou la réception de données. Seuls Nokia Ovi Suite et certains accessoires comme des casques peuvent conserver une connexion même si elle n'est pas activement utilisée.

## **Lier les équipements**

Sélectionnez > **Paramètres** > **Connectiv.** > **Bluetooth**.

Ouvrez l'onglet des appareils liés.

Avant la liaison, choisissez votre propre code (1 à 16 chiffres) et mettez-vous d'accord avec l'utilisateur de l'autre appareil pour utiliser le même code. Les appareils n'ayant pas d'interface utilisateur ont un code fixe. Le code n'est nécessaire que pour la première connexion entre les appareils. Après la liaison, il est possible d'autoriser la connexion. La liaison et l'autorisation de la connexion permettent une connexion plus rapide et plus facile, car vous ne devez pas accepter la connexion entre des appareils liés chaque fois que vous établissez une connexion.

Le code d'authentification de l'accès SIM distant doit comporter 16 chiffres.

- 1 Sélectionnez **Options** > **Ajouter équipement**. L'appareil commence à rechercher des équipements dotés de la technologie Bluetooth à sa portée. Si vous avez auparavant envoyé des données à l'aide de la connectivité Bluetooth, une liste des résultats de recherche précédents est affichée. Pour rechercher davantage d'équipements Bluetooth, sélectionnez **Autres équipts**.
- 2 Sélectionnez l'appareil avec lequel vous souhaitez vous lier et saisissez le code. Le même code doit être saisi sur l'autre appareil également.
- 3 Sélectionnez **Oui** pour rendre la connexion entre les deux appareils automatique, ou **Non** pour confirmer la connexion manuellement à chaque tentative de connexion. Après liaison, l'appareil est enregistré sur la page des appareils liés.

Pour donner un surnom à l'appareil lié, sélectionnez **Options** > **Attribuer dénomination**. Le surnom n'apparaît que sur votre appareil.

Pour supprimer une liaison, sélectionnez l'appareil dont vous souhaitez supprimer la liaison, puis **Options** > **Supprimer**. Pour supprimer toutes les liaisons, sélectionnez **Options** > **Tout supprimer**. Si vous êtes actuellement connecté à un appareil et si vous annulez la liaison avec cet appareil, la liaison est immédiatement supprimée et la connexion est terminée.

Pour permettre à un appareil lié de se connecter automatiquement à votre appareil, sélectionnez **Défini comme**

<span id="page-53-0"></span>**autorisé**. Les connexions entre votre appareil et l'autre équipement peuvent se faire à votre insu. Aucune acceptation ou autorisation séparée n'est nécessaire. Utilisez cet état de liaison avec vos propres accessoires, comme votre casque téléphonique ou votre ordinateur, ou des appareils appartenant à quelqu'un de fiable. Si vous désirez accepter les requêtes de connexion depuis l'autre appareil séparément à chaque fois, sélectionnez **Déf. comme non autorisé**.

Pour utiliser un accessoire audio Bluetooth comme un casque ou un mains libres Bluetooth, vous devez lier votre appareil et l'accessoire. Pour le code et de plus amples instructions, voir le guide de l'utilisateur des accessoires. Pour vous connectez à l'accessoire audio, basculez sur cet accessoire. Certains accessoires audio se connectent automatiquement à votre appareil. Si ce n'est pas le cas, ouvrez l'onglet des appareils liés, sélectionnez l'accessoire et **Options** > **Connexion à équipt audio**.

## **Bloquer des appareils**

Sélectionnez **命** > **Paramètres** > **Connectiv.** > **Bluetooth**.

Pour empêcher un appareil d'établir une connexion Bluetooth avec votre équipement, ouvrez l'onglet des appareils liés.

Sélectionnez un appareil que vous souhaitez bloquer et **Options** > **Bloquer**.

Pour débloquer un appareil, ouvrez l'onglet des appareils bloqués, puis sélectionnez **Options** > **Supprimer**. Pour débloquer tous les appareils bloqués, sélectionnez **Options** > **Tout supprimer**.

Lorsque vous rejetez une demande de liaison provenant d'un autre appareil, vous êtes invité à spécifier si vous souhaitez bloquer toutes ses futures demandes de connexion. Si la réponse est positive, l'appareil distant est ajouté à la liste des appareils bloqués.

#### **Câble de données**

Pour éviter d'endommager la carte mémoire ou de corrompre les données, ne débranchez pas le câble de données USB durant un transfert de données.

#### **Transférer des données entre votre appareil et un ordinateur**

- 1 Insérez une carte mémoire dans votre appareil et connectez l'appareil à un ordinateur compatible à l'aide du câble de données USB. Raccordez toujours le câble de données d'abord à votre appareil, puis à l'autre appareil ou à l'ordinateur.
- 2 Si l'appareil vous invite à choisir le mode à utiliser, sélectionnez **Stockage de masse**. Dans ce mode, votre appareil apparaît en tant que disque dur amovible sur votre ordinateur.
- 3 Transférez des données entre l'ordinateur et votre appareil.
- 4 Mettez fin à la connexion depuis l'ordinateur (par exemple à partir d'un assistant Débrancher ou Ejecter le matériel dans Windows) pour éviter d'endommager la carte mémoire.

<span id="page-54-0"></span>Pour transférer des images de l'appareil à un ordinateur compatible ou pour imprimer les images stockées dans l'appareil sur une imprimante compatible, connectez le câble de données USB à l'ordinateur ou à l'imprimante, puis sélectionnez **Transfert de photos**.

Pour modifier les paramètres de mode USB, sélectionnez  $\curvearrowleft$  > Paramètres > **Connectiv.** > **USB**.

Pour modifier le mode USB que vous utilisez normalement avec le câble de données USB, sélectionnez **Mode de connexion USB**.

Pour configurer l'appareil afin qu'il vous demande quel mode utiliser chaque fois que vous connectez le câble de données USB à l'appareil, sélectionnez **Demander connexion** > **Oui**.

Pour utiliser Nokia PC Ovi Suite avec votre appareil, installez Nokia Ovi Suite sur votre ordinateur, connectez le câble de données USB et sélectionnez **PC Suite**.

#### **Sync**

Sélectionnez **介** > Paramètres > **Connectiv.** > **Sync**.

Sync vous permet de synchroniser vos notes, vos entrées d'agenda, vos SMS et MMS, vos signets du navigateur ou vos contacts avec différentes applications compatibles sur un ordinateur compatible ou sur Internet.

Vous pouvez recevoir des paramètres de synchronisation de votre prestataire de services dans un message spécifique.

Un profil de synchronisation contient les paramètres nécessaires à la synchronisation.

Lorsque vous ouvrez l'application de synchronisation, le profil de synchronisation par défaut ou le dernier profil utilisé s'affiche. Pour modifier le profil, faites défiler jusqu'à un élément à synchroniser et sélectionnez **Cocher** pour l'inclure dans le profil ou **Décocher** pour en pas l'ajouter.

Pour gérer les profils de synchronisation, sélectionnez **Options** et les options souhaitées.

Pour synchroniser des données, sélectionnez **Options** > **Synchroniser**.

Pour annuler la synchronisation avant la fin du processus, sélectionnez **Annuler**.

# <span id="page-55-0"></span>**Conseils verts**

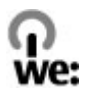

Voici quelques conseils qui vous permettront de contribuer à la protection de l'environnement.

#### **Économiser l'énergie**

Lorsque votre batterie est complètement chargée et que vous avez déconnecté le chargeur de l'appareil, n'oubliez pas de le débrancher aussi de la prise murale !

Pour ne pas avoir à recharger votre batterie trop souvent, procédez comme suit :

- Fermez et désactivez les applications, services et connexions que vous n'utilisez pas.
- Diminuez la luminosité de l'écran.
- Si votre appareil le permet, configurez-le pour qu'il entre en mode d'économie d'énergie après une période d'inactivité.
- Désactivez les sons inutiles, tels que le son des touches. Réglez également le volume de votre appareil sur son niveau minimum.

#### **Recycler**

Avez-vous pensé à recycler votre ancien appareil ? 65 à 80 % des matériaux qui composent un téléphone mobile Nokia sont recyclables. Retournez toujours vos produits électroniques, batteries et emballages usagés à un point de collecte dédié. Vous contribuerez ainsi à la lutte contre la mise au rebut non contrôlée et à la promotion du recyclage des matériaux.

Pour découvrir comment recycler vos produits Nokia, rendez-vous sur [www.nokia.com/werecycle](http://www.nokia.com/werecycle) ou [www.nokia.mobi/werecycle](http://www.nokia.mobi/werecycle).

Vous pouvez recycler l'emballage et les manuels d'utilisation avec vos papiers.

#### **Économiser le papier**

Ce manuel d'utilisation vous aide à faire vos premiers pas avec votre appareil. Pour des instructions plus complètes, activez la fonction intégrée à votre appareil (dans la plupart des applications, sélectionnez **Options** > **Aide**). Vous trouverez également des manuels d'utilisation et d'autres supports sur [www.nokia.com/](http://www.nokia.com/support) [support.](http://www.nokia.com/support)

#### **Plus d'infos**

Pour plus d'informations sur les caractéristiques environnementales de votre appareil, rendez-vous sur [www.nokia.com/ecodeclaration.](http://www.nokia.com/ecodeclaration)

#### <span id="page-56-0"></span>**Accessoires**

Pour vous procurer ces accessoires agréés, veuillez vous adresser à votre revendeur. Lorsque vous débranchez le cordon d'alimentation d'un accessoire, tirez sur la fiche et non sur le cordon.

Les kits oreillettes suivants ont été agréés par Nokia pour cet appareil particulier : WH-101. Pour plus d'informations sur les kits oreillettes compatibles avec cet appareil, consultez les pages du site [www.nokia.fr.](http://www.nokia.fr)

#### **Batterie**

#### **Informations relatives à la batterie et au chargeur**

Votre appareil est alimenté par une batterie rechargeable. La batterie BL-4CT est conçue pour être utilisée avec cet appareil. Nokia pourra rendre d'autres modèles de batterie compatibles avec cet appareil. Cet appareil est conçu pour être utilisé avec les chargeurs suivants : AC-8, AC-15. Le numéro de modèle exact du chargeur peut varier en fonction du type de prise utilisé. Le type de prise est identifié par l'un des codes suivants : E, EB, X, AR, U, A, C, K ou UB.

La batterie peut être chargée et déchargée des centaines de fois mais elle s'épuise à la longue. Lorsque le temps de conversation et le temps de veille sont sensiblement plus courts que la normale, remplacez la batterie. N'utilisez que des batteries agréées par Nokia et ne rechargez votre batterie qu'à l'aide de chargeurs agréés par Nokia pour cet appareil.

Si une batterie est utilisée pour la première fois ou si la batterie n'a pas été utilisée pendant une longue période, il peut être nécessaire de connecter le chargeur puis de le déconnecter et de le reconnecter à nouveau pour commencer le chargement. Si la batterie est complètement déchargée, il peut s'écouler plusieurs minutes avant que le témoin de charge ne s'affiche ou avant que vous puissiez effectuer un appel.

Retrait en toute sécurité. Mettez toujours l'appareil hors tension et débranchez le chargeur avant de retirer la batterie.

Chargement correct. Débranchez le chargeur de sa source d'alimentation ainsi que l'appareil lorsqu'ils ne sont plus en cours d'utilisation. Lorsque la batterie est entièrement chargée, déconnectez-la du chargeur, car toute surcharge risque de réduire sa durée de vie. Si elle reste inutilisée, une batterie entièrement chargée se décharge progressivement.

Évitez les températures extrêmes. Essayez de toujours garder la batterie à une température comprise entre 15°C et 25°C (59°F et 77°F). Des températures extrêmes réduisent la capacité et la durée de vie de la batterie. Un appareil utilisant une batterie chaude ou froide risque de ne pas fonctionner temporairement. Les performances de la batterie sont particulièrement limitées à des températures très inférieures à 0°C (32°F).

Évitez les court-circuits. Un court-circuit accidentel peut se produire si un objet métallique tel qu'une pièce de monnaie, un trombone ou un stylo, provoque la connexion directe des pôles positif (+) et négatif (-) de la batterie (contacts métalliques situés sur la batterie). Cela peut se produire si, par exemple, vous avez une batterie de rechange dans votre poche ou dans un sac. La mise en court-circuit des bornes risque d'endommager la batterie ou l'élément de connexion.

Mise au rebut. Ne jetez pas les batteries au feu car elles peuvent exploser. Les batteries doivent être jetées conformément à la réglementation locale. Recyclez-les si possible. Elles ne doivent pas être jetées dans une poubelle réservée aux ordures ménagères.

Fuite. Vous ne devez pas démonter, couper, ouvrir, écraser, tordre, percer ou découper des éléments ou des batteries. Dans le cas d'une fuite de la batterie, empêchez le liquide d'entrer en contact avec votre peau ou vos yeux. Si cela se produit, rincez immédiatement les zones touchées avec de l'eau ou consultez un médecin.

Dommages. Vous ne devez pas modifier ou refabriquer une batterie, ni tenter d'y insérer des corps étrangers et vous ne devez pas la plonger dans de l'eau ou d'autres liquides ou l'exposer à ceux-ci. Les batteries risquent d'exploser si elles sont endommagées.

Utilisation correcte. N'utilisez la batterie que dans le but pour lequel elle a été conçue. Une utilisation inadéquate de la batterie peut être à l'origine d'un incendie, d'une explosion ou d'autres dangers. Si vous faites tomber l'appareil ou la batterie, en particulier sur une surface dure, et pensez que la batterie a été endommagée, portez-la à un centre de maintenance avant de continuer à l'utiliser, afin qu'elle soit examinée. N'utilisez jamais de chargeur ou de batterie endommagé(e). Gardez votre batterie hors de portée des enfants.

#### **Directives d'authentification des batteries Nokia**

Pour votre sécurité, utilisez toujours des batteries Nokia d'origine. Pour être sûr(e) d'acheter une batterie Nokia d'origine, achetez-la toujours dans un centre de service Nokia agréé ou chez un distributeur Nokia agréé et inspectez l'hologramme comme suit :

#### <span id="page-57-0"></span>**Authentification de l'hologramme**

1 Lorsque vous regardez l'hologramme, vous devriez voir le symbole des mains associées Nokia, sous un certain angle, et le logo des accessoires Nokia d'origine, sous un autre angle.

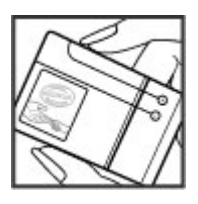

2 Lorsque vous inclinez l'hologramme vers la gauche, la droite, le bas et le haut, vous devriez voir respectivement 1, 2, 3 et 4 points de chaque côté.

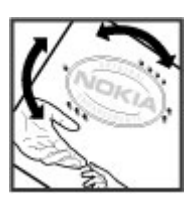

Réaliser avec succès ces étapes ne garantit pas totalement l'authenticité de la batterie. Si vous avez des raisons de croire que votre batterie n'est pas une batterie Nokia d'origine malgré son hologramme ou si vous ne pouvez confirmer son authenticité, évitez de l'utiliser et portez-la à un centre de service Nokia agréé ou chez un distributeur Nokia agréé pour obtenir de l'aide.

Pour en savoir plus sur les batteries Nokia d'origine, visitez le site [www.nokia.com/battery](http://www.nokia.com/battery).

#### **Prendre soin de votre appareil**

Votre appareil est un produit de conception et d'élaboration de haute technologie et doit être manipulé avec précaution. Les suggestions suivantes vous permettront de maintenir la couverture de votre garantie.

• Maintenez l'appareil au sec. L'eau de pluie, l'humidité et les liquides contiennent des minéraux susceptibles de détériorer les circuits électroniques. Si votre appareil est mouillé ou a été exposé à l'humidité, retirez la batterie et laissez l'appareil sécher complètement avant de la remettre en place.

- N'utilisez pas ou ne conservez pas votre appareil dans un endroit poussiéreux ou sale. Ses composants, et ses composants électroniques, peuvent être endommagés.
- Ne conservez pas l'appareil dans des zones de haute ou basse température. Des températures élevées peuvent réduire la durée de vie des appareils électroniques, endommager les batteries et fausser ou faire fondre certains composants en plastique. Lorsqu'il reprend sa température normale après une exposition au froid, de l'humidité peut se former à l'intérieur de l'appareil et endommager les circuits électroniques.
- N'essayez pas d'ouvrir l'appareil autrement que selon les instructions de ce manuel.
- Ne faites pas tomber l'appareil, ne le heurtez pas ou ne le secouez pas. Une manipulation brutale risquerait de détruire les différents circuits internes et les petites pièces mécaniques.
- N'utilisez pas de produits chimiques durs, de solvants ou de détergents puissants pour nettoyer votre appareil. Utilisez seulement un chiffon doux, propre et sec pour nettoyer l'appareil.
- Ne peignez pas l'appareil. La peinture risque d'encrasser ses composants et d'en empêcher le fonctionnement correct.
- N'utilisez que l'antenne fournie ou une antenne de remplacement agréée. Vous risquez d'endommager l'appareil et de violer la réglementation relative aux appareils de transmission par fréquences radioélectriques si vous utilisez une autre antenne, si vous modifiez l'antenne agréée ou encore si vous effectuez des adaptations non autorisées.
- N'utilisez pas les chargeurs à l'extérieur.
- Effectuez des sauvegardes des données que vous souhaitez conserver, telles que vos contacts et les notes de l'agenda.
- Pour réinitialiser l'appareil de temps en temps afin d'améliorer ses performances, éteignez-le et retirez sa batterie.

Ces recommandations s'appliquent à votre appareil ainsi qu'à la batterie, au chargeur et à tout autre accessoire.

#### **Recyclage**

Retournez toujours vos produits électroniques, batteries et emballages usagés à des points de collecte dédiés. Vous contribuerez ainsi à la lutte contre la mise au rebut non contrôlée et à la promotion du recyclage des matériaux. Pour consulter les informations environnementales du produit et découvrir comment recycler vos produits Nokia, rendez-vous sur [www.nokia.com/werecycle](http://www.nokia.com/werecycle) ou nokia.mobi/werecycle.

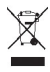

<span id="page-58-0"></span>Sur votre produit, sa batterie, sa documentation ou son emballage, le symbole de la poubelle barrée d'une croix a pour objet de vous rappeler que les produits électriques et électroniques, les batteries et les accumulateurs doivent faire l'objet d'une collecte sélective en fin de vie. Cette exigence s'applique aux pays de l'Union Européenne. Ne jetez pas ces produits dans les ordures ménagères non sujettes au tri sélectif. Pour plus d'informations sur la sauvegarde de l'environnement, consultez les "éco-déclarations" relatives aux produits sur la page [www.nokia.com/environment](http://www.nokia.com/environment).

#### **Informations supplémentaires sur la sécurité Enfants**

Votre appareil et ses accessoires ne sont pas des jouets. Ils peuvent contenir des éléments de petite taille. Gardez-les hors de portée des enfants.

#### **Environnement et utilisation**

Cet appareil est conforme aux recommandations en matière d'exposition aux fréquences radioélectriques lorsqu'il est utilisé soit dans sa position normale contre l'oreille, soit à une distance minimale de 1,5 centimètres (5/8 de pouce). Lorsqu'un étui, un clip ceinture ou un support est utilisé à des fins de transport sur soi, il ne doit pas contenir de parties métalliques et doit placer l'appareil à une distance minimale de votre corps.

L'envoi de fichiers de données ou de messages requiert une connexion de qualité au réseau. L'envoi des fichiers ou messages peut être retardé jusqu'à ce qu'une telle connexion soit possible. Suivez les instructions relatives à la distance de séparation tant que la transmission n'est pas achevée.

#### **Appareils médicaux**

Les équipements de transmission par fréquences radioélectriques, y compris les téléphones sans fil, peuvent interférer avec le bon fonctionnement des appareils médicaux insuffisamment protégés. Consultez un médecin ou le fabricant de l'appareil médical pour déterminer s'ils sont protégés correctement des signaux de fréquences radioélectriques externes. Éteignez votre appareil dans les endroits où le règlement l'exige. Les centres hospitaliers ou de santé peuvent utiliser des équipements sensibles aux signaux de fréquences radioélectriques externes.

#### **Implants médicaux**

Les fabricants d'appareils médicaux recommandent une distance minimale de 15,3 centimètres (6 pouces) entre un appareil sans fil et un implant médical tel qu'un stimulateur cardiaque ou un défibrillateur, afin d'éviter toute

interférence avec l'appareil médical. Il est recommandé aux personnes équipées de tels appareils :

- De toujours veiller à maintenir l'appareil sans fil à une distance de plus de 15,3 centimètres (6 pouces) de l'appareil médical.
- Ne transportez pas l'appareil sans fil dans la poche d'une chemise.
- De placer l'appareil sans fil au niveau de l'oreille opposée à l'appareil médical.
- D'éteindre l'appareil sans fil si elles pensent qu'une interférence peut se produire.
- De suivre les instructions fournies par le fabricant de leur implant médical.

Si vous portez un implant médical et avez des questions concernant l'utilisation de votre appareil sans fil, consultez votre médecin.

#### **Prothèses auditives**

Certains appareils numériques sans fil peuvent interférer avec le bon fonctionnement des prothèses auditives.

#### **Véhicules**

Les signaux de fréquences radioélectriques peuvent affecter les systèmes électroniques mal installés ou insuffisamment protégés dans les véhicules à moteur tels que les systèmes électroniques à injection, de freinage antidérapant, de régulation de vitesse ou les systèmes à airbag. Pour plus d'informations, consultez le constructeur de votre véhicule ou de ses équipements.

Seul le personnel habilité peut procéder à la maintenance de l'appareil ou à son installation dans un véhicule. Une installation ou une maintenance défectueuse peut s'avérer dangereuse et annuler votre garantie. Vérifiez régulièrement l'installation de votre équipement de transmission sans fil dans votre véhicule ainsi que son fonctionnement. Ne stockez pas ou ne transportez pas de liquides inflammables, de gaz ou de matériaux explosifs dans le même compartiment que l'appareil, ses composants ou ses accessoires. N'oubliez pas que l'airbag gonfle avec beaucoup de puissance. Ne placez pas votre appareil ou vos accessoires dans la zone de déploiement de l'airbag.

Éteignez votre appareil avant de monter à bord d'un avion. L'utilisation d'appareils sans fil dans un avion peut s'avérer dangereuse pour le fonctionnement de l'avion et peut être illégale.

#### **Environnements potentiellement explosifs**

Éteignez votre appareil dans les zones où l'atmosphère est potentiellement explosive. Conformez-vous à toutes les instructions affichées. Des étincelles dans de telles zones peuvent provoquer une explosion ou un incendie, causant

<span id="page-59-0"></span>des blessures corporelles graves voire mortelles. Éteignez votre appareil dans les stations-essence, près des pompes à carburant des stations-service. Observez strictement les restrictions d'utilisation dans les dépôts de carburant, les zones de stockage et de distribution, les usines chimiques ou dans les endroits où sont utilisés des explosifs. Les zones où l'atmosphère est potentiellement explosive sont souvent, mais pas toujours, signalées clairement. Il s'agit notamment des zones où il est habituellement conseillé de couper le moteur des véhicules, de la zone située en dessous du pont des bateaux, des installations destinées au transfert ou au stockage de produits chimiques et des zones dont l'air contient des produits chimiques ou des particules, par exemple le grain, la poussière ou les poudres métalliques. Vérifiez également auprès des constructeurs de véhicules utilisant des gaz de pétrole liquéfiés (tels que le propane ou le butane) si l'appareil peut être utilisé en toute sécurité à proximité de ces véhicules.

#### **Appels d'urgence**

**Important :** Cet appareil fonctionne grâce aux signaux radioélectriques, aux réseaux cellulaires et terrestres ainsi qu'aux fonctions programmées par l'utilisateur. Si votre appareil prend en charge les appels vocaux via Internet (appels Internet), activez à la fois les appels Internet et les appels cellulaires. L'appareil pourra tenter d'émettre les appels d'urgence à la fois sur le réseau cellulaire et via votre fournisseur d'appels Internet si les deux fonctionnalités sont activées. Les connexions ne peuvent être garanties dans tous les cas. Aussi, vous ne devez pas compter uniquement sur un appareil sans fil pour les communications de première importance, comme les urgences médicales.

Pour émettre un appel d'urgence :

- 1 Si l'appareil est éteint, allumez-le. Vérifiez que la puissance du signal est appropriée. Selon votre appareil, vous devrez peut-être effectuer également les actions suivantes :
	- Insérez une carte SIM si votre appareil doit en utiliser une.
	- Supprimez certaines limitations d'appel activées sur votre appareil.
	- Passez du mode Avion ou Hors ligne à un mode actif.
- 2 Appuyez sur la touche de fin autant de fois que nécessaire pour effacer l'écran et préparer l'appareil à émettre un appel.
- 3 Entrez le numéro d'urgence officiel correspondant à l'endroit où vous vous trouvez. Ces numéros varient selon les endroits où vous vous trouvez.
- 4 Appuyez sur la touche d'appel.

Lorsque vous émettez un appel d'urgence, indiquez toutes les informations nécessaires de façon aussi précise que possible. Votre appareil sans fil peut constituer le seul moyen de communication sur le lieu d'un accident. N'interrompez pas l'appel avant d'en avoir reçu l'autorisation.

#### **Informations relatives à la certification (DAS) Cet appareil mobile est conforme aux recommandations en matière d'exposition aux fréquences radioélectriques.**

Votre appareil mobile est un émetteur-récepteur radio. Il a été conçu de manière à respecter les limites fixées par les recommandations internationales en matière d'exposition aux fréquences radioélectriques. Ces recommandations ont été développées par une organisation scientifique indépendante, l'ICNIRP ; elles intègrent des marges de sécurité destinées à assurer la protection de tous, indépendamment de l'âge et de l'état de santé.

Les recommandations en matière d'exposition applicables aux appareils mobiles sont fondées sur une unité de mesure appelée le débit d'absorption spécifique ou DAS. La limite DAS définie dans les recommandations de l'ICNIRP est de 2,0 watts/kilogramme (W/kg) en moyenne sur un tissu cellulaire de 10 grammes. Lors des tests visant à déterminer le DAS, l'appareil est utilisé dans des positions de fonctionnement standard et fonctionne à son niveau de puissance certifié le plus élevé dans toutes les bandes de fréquences testées. Le niveau de DAS réel d'un appareil en cours d'utilisation peut être inférieur à la valeur maximale car l'appareil est conçu pour utiliser uniquement la puissance nécessaire pour atteindre le réseau. Cette valeur change en fonction d'un certain nombre de facteurs tels que la distance par rapport à une station de base du réseau.

La valeur DAS la plus élevée selon les recommandations de l'ICNIRP pour l'utilisation de l'appareil contre l'oreille est de 0,91 W/kg.

L'utilisation d'accessoires peut modifier les valeurs DAS. Les valeurs DAS peuvent varier selon les normes de test et de présentation des informations en vigueur dans les différents pays et selon la bande de réseau. Consultez la rubrique des informations relatives aux produits sur le site [www.nokia.com](http://www.nokia.com), celle-ci pouvant contenir d'autres informations relatives aux valeurs DAS.

# <span id="page-60-0"></span>**Index**

#### **A**

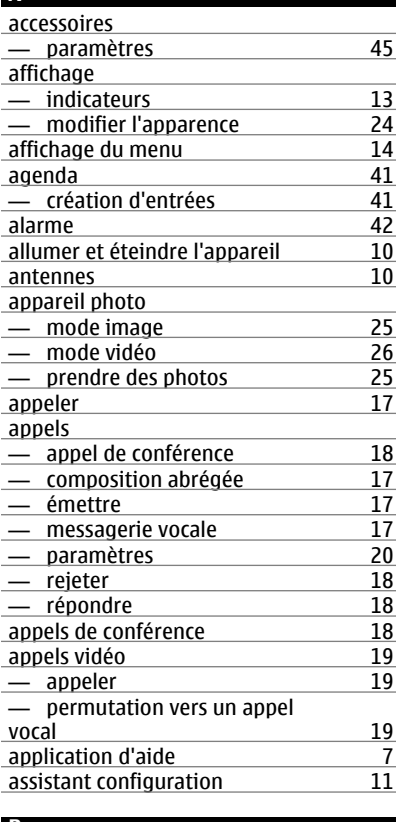

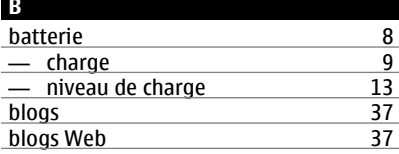

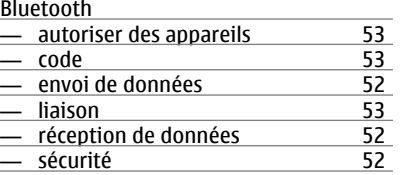

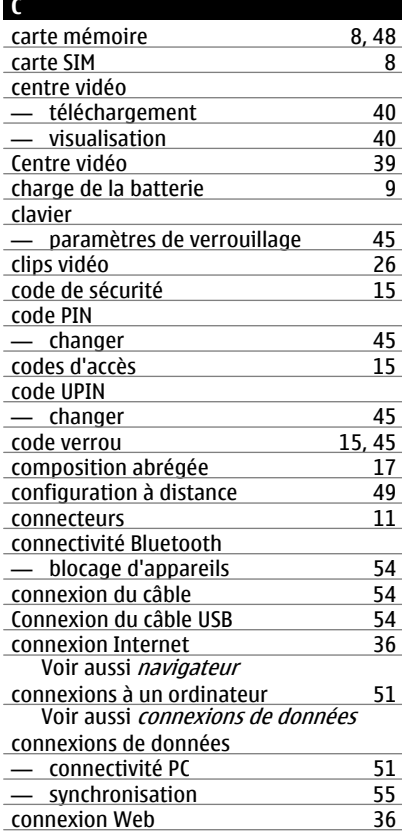

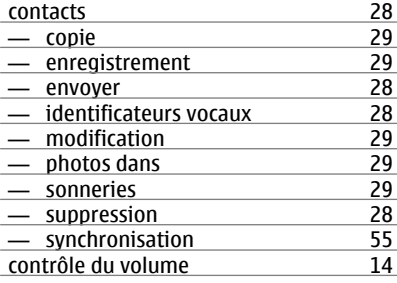

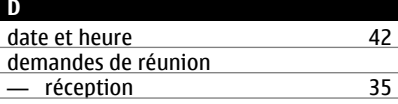

**E**

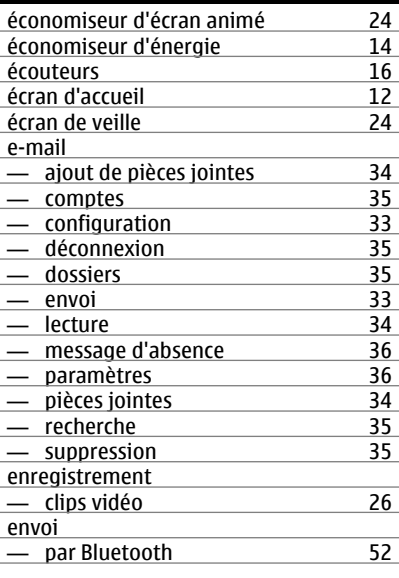

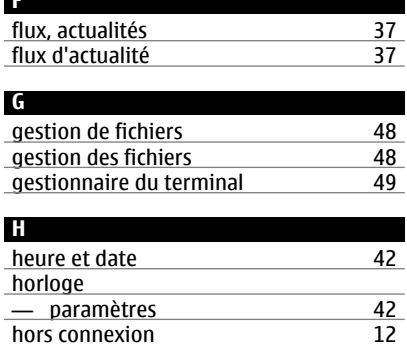

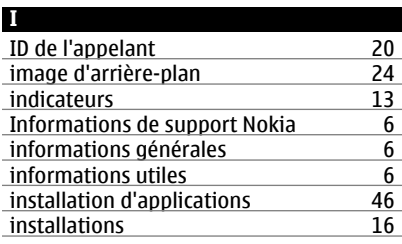

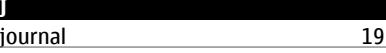

**K**

**F**

hors connexion

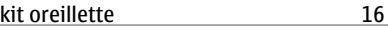

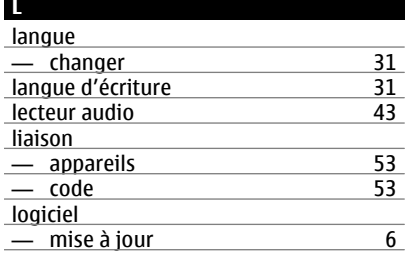

#### **M**

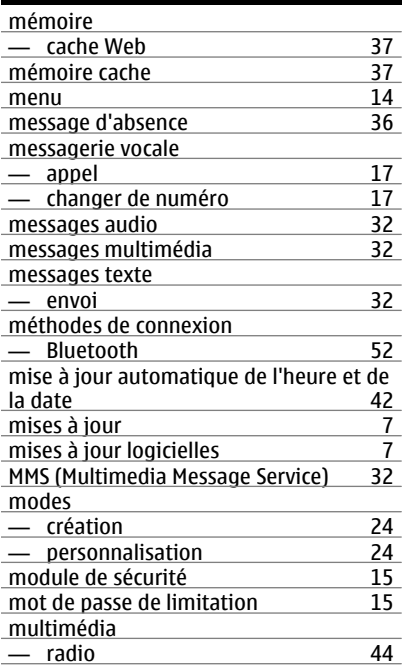

# **N**

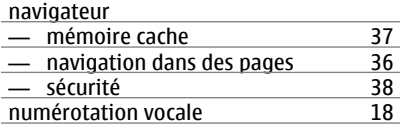

## **O**

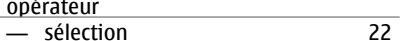

#### **P**

paramètres — accessoires [45](#page-44-0)

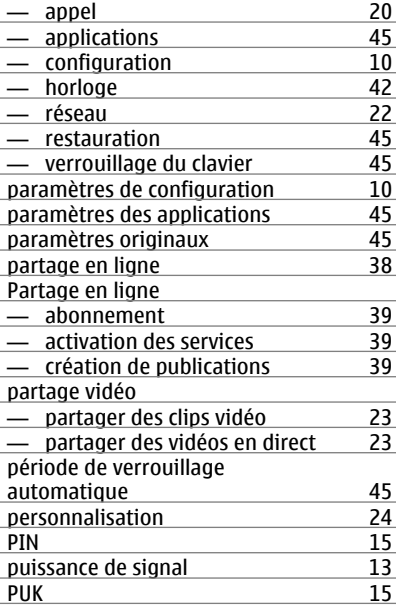

#### **R** radio [44](#page-43-0) radio FM [44](#page-43-0)<br>Rechercher 41 Rechercher [41](#page-40-0)<br>
renvoi d'appel 21 renvoi d'appel réseau — paramètres [22](#page-21-0)<br>
ressources de support 6 ressources de support [6](#page-5-0) restauration les paramètres originaux [45](#page-44-0)<br>
restriction d'appels 21 restriction d'appels

#### **S**

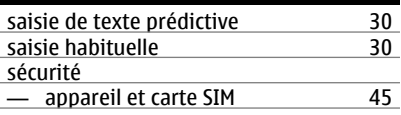

# **64 Index**

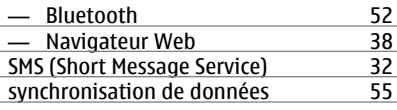

# **T**

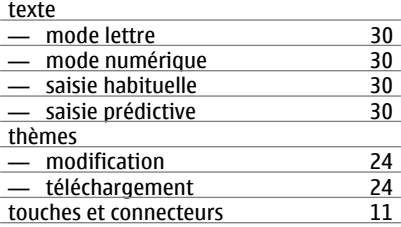

# **U**

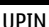

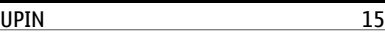

# **V**

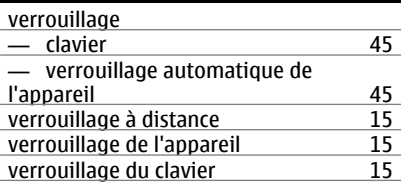

© 2009 Nokia. Tous droits réservés.

DÉCLARATION DE CONFORMITÉ

# $C\epsilon 0434$

Par la présente, NOKIA CORPORATION déclare que l'appareil RM-576 est conforme aux exigences essentielles et aux autres dispositions pertinentes de la directive 1999/5/CE. La déclaration de conformité peut être consultée à l'adresse suivante : [http://www.nokia.com/phones/](http://www.nokia.com/phones/declaration_of_conformity/) [declaration\\_of\\_conformity/.](http://www.nokia.com/phones/declaration_of_conformity/)

Nokia, Nokia Connecting People, Navi, OVI, et le logo Nokia Original Enhancements sont des marques ou des marques déposées de Nokia Corporation. Nokia tune est une marque sonore de Nokia Corporation. Les autres noms de produits et de sociétés mentionnés dans ce document peuvent être des marques commerciales ou des noms de marques de leurs détenteurs respectifs.

La reproduction, le transfert, la distribution ou le stockage d'une partie ou de la totalité du contenu de ce document, sous quelque forme que ce soit, sans l'autorisation écrite et préalable de Nokia sont interdits. Nokia applique une méthode de développement continu à ses produits. Par conséquent, Nokia se réserve le droit d'apporter des changements et des améliorations à tout produit décrit dans ce document, sans aucun préavis.

# symbian

Ce produit contient un logiciel sous licence Symbian Software Ltd © 1998-2009. Symbian et Symbian OS sont des marques commerciales de Symbian Ltd.

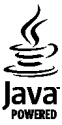

Java et tous les produits Java sont des marques commerciales ou des marques déposées de Sun Microsystems, Inc.

Ce produit est sous licence MPEG-4 Visual Patent Portfolio License (i) pour tout usage strictement personnel et non commercial en relation avec les informations codées conformément à la norme vidéo MPEG-4 par un consommateur agissant pour un usage strictement personnel et en dehors de toute activité commerciale et (ii) pour un usage en relation avec la norme vidéo MPEG-4 accordée par un fournisseur de vidéo autorisé. Aucune licence expresse ou tacite n'est accordée pour un autre usage. Vous

pouvez obtenir des informations complémentaires, notamment celles relatives aux usages promotionnels, internes et commerciaux auprès de MPEG LA, LLC. Consultez le site http://www.mpegla.com.

DANS LES LIMITES PRÉVUES PAR LA LOI EN VIGUEUR, NOKIA ET SES CONCÉDANTS DE LICENCE NE PEUVENT EN AUCUN CAS ÊTRE TENUS POUR RESPONSABLES DE TOUTE PERTE DE DONNÉES OU DE REVENU, AINSI QUE DE TOUT DOMMAGE IMMATÉRIEL OU INDIRECT.

LE CONTENU DE CE DOCUMENT EST FOURNI "EN L'ÉTAT". À L'EXCEPTION DU DROIT APPLICABLE, AUCUNE GARANTIE SOUS QUELQUE FORME QUE CE SOIT, EXPLICITE OU IMPLICITE, Y COMPRIS, MAIS SANS S'Y LIMITER, LES GARANTIES IMPLICITES D'APTITUDE À LA COMMERCIALISATION ET D'ADÉQUATION À UN USAGE PARTICULIER, N'EST ACCORDÉE QUANT À LA PRÉCISION, À LA FIABILITÉ OU AU CONTENU DU DOCUMENT. NOKIA SE RÉSERVE LE DROIT DE RÉVISER CE DOCUMENT OU DE LE RETIRER À N'IMPORTE QUEL MOMENT SANS PRÉAVIS.

Dans les limites prévues par la loi en vigueur, l'ingénierie inverse des logiciels contenus dans l'appareil est interdite. Dans la mesure où ce manuel d'utilisation comprend des restrictions concernant les déclarations, garanties, dommages-intérêts et responsabilités de Nokia, ces restrictions devront s'appliquer de la même façon aux déclarations, garanties, dommages-intérêts et responsabilités des concédants de licences de Nokia. La disponibilité des produits et des applications et des services pour ces produits peut varier en fonction des régions. Contactez votre revendeur Nokia le plus proche pour plus d'informations à ce sujet et pour connaître les langues disponibles. Ce produit peut comporter des éléments, une technologie ou un logiciel sujets à la réglementation en vigueur en matière d'exportation aux États-Unis et dans d'autres pays. Toute violation est strictement interdite.

#### NOTICE FCC / INDUSTRY CANADA

Votre appareil peut provoquer des interférences TV ou radioélectriques (par exemple, lors de l'utilisation d'un téléphone à proximité d'un équipement de réception). La FCC ou Industry Canada peut vous demander d'arrêter d'utiliser votre téléphone si ces interférences ne peuvent pas être éliminées. Si vous avez besoin d'aide, contactez votre prestataire de services local. Cet appareil est conforme à la partie 15 de la réglementation FCC. Toute opération est sujette aux deux conditions suivantes : (1) Cet appareil ne doit pas provoquer d'interférence nuisible et (2) cet appareil doit accepter toute interférence reçue, y compris les interférences pouvant provoquer un fonctionnement inattendu. Les changements ou modifications non expressément approuvés par Nokia peuvent annuler le droit d'usage de l'utilisateur sur cet équipement.

/Édition 1 FR